## BOKLET

2022

## ECLECTICARDS.COM

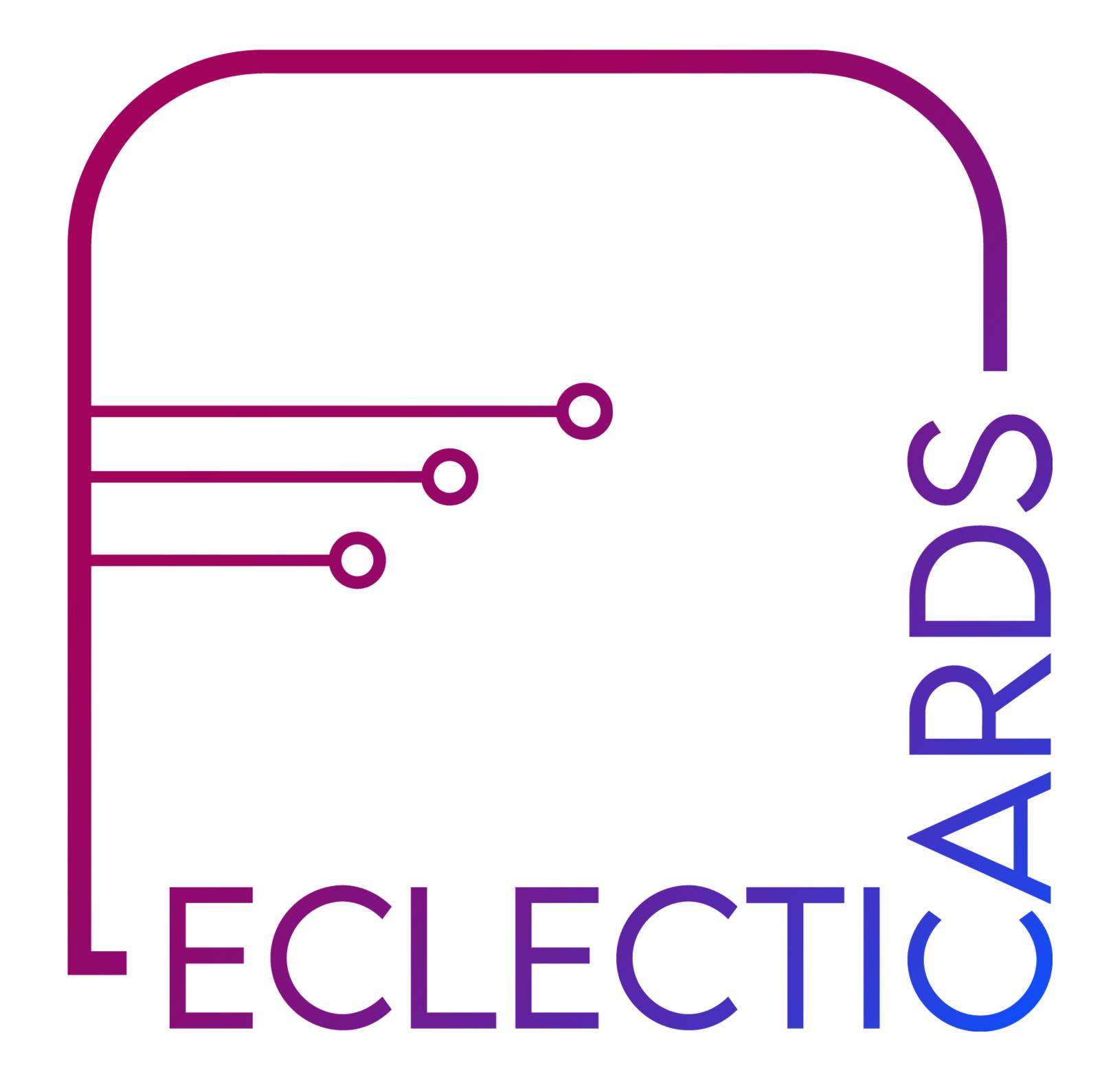

by

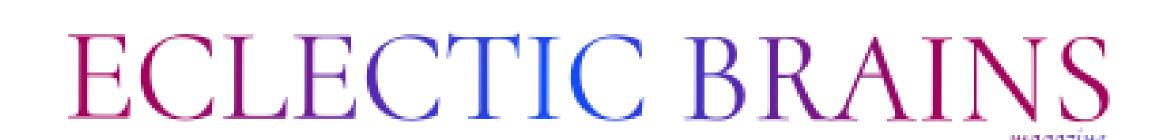

# 

| Introduction                          |    |
|---------------------------------------|----|
| What is ECLECTICARDS?                 | 01 |
| Features of Web Page (BLOCKS)         | 02 |
| #1 Add Content                        |    |
| #2 Links & Buttons                    |    |
| #3 Customization                      |    |
| #4 Advanced Analytics                 |    |
| #5 Marketing                          |    |
| #6 Content Integration                |    |
| #7 Monetization                       |    |
| #8 Connect with customer              |    |
| #8.1 VCard                            |    |
| #8.2 Call to Action                   |    |
| #8.3 E-mail Address & Phone Collector |    |
| #9 QR GENERATOR                       | 13 |
| #10 URL SHORTENER                     | 15 |
| Navigation: Start in two easy steps   | 16 |
| Blocks Navigation                     | 18 |
| Account Management                    | 19 |
| Security & Privacy                    | 20 |
| Directory Listing                     | 21 |
| Use cases                             | 22 |
| Plans & Pricing                       | 23 |
| About                                 | 24 |
| 50% FLAT Discount Code                | 25 |

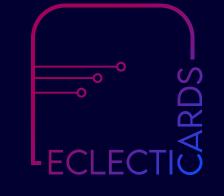

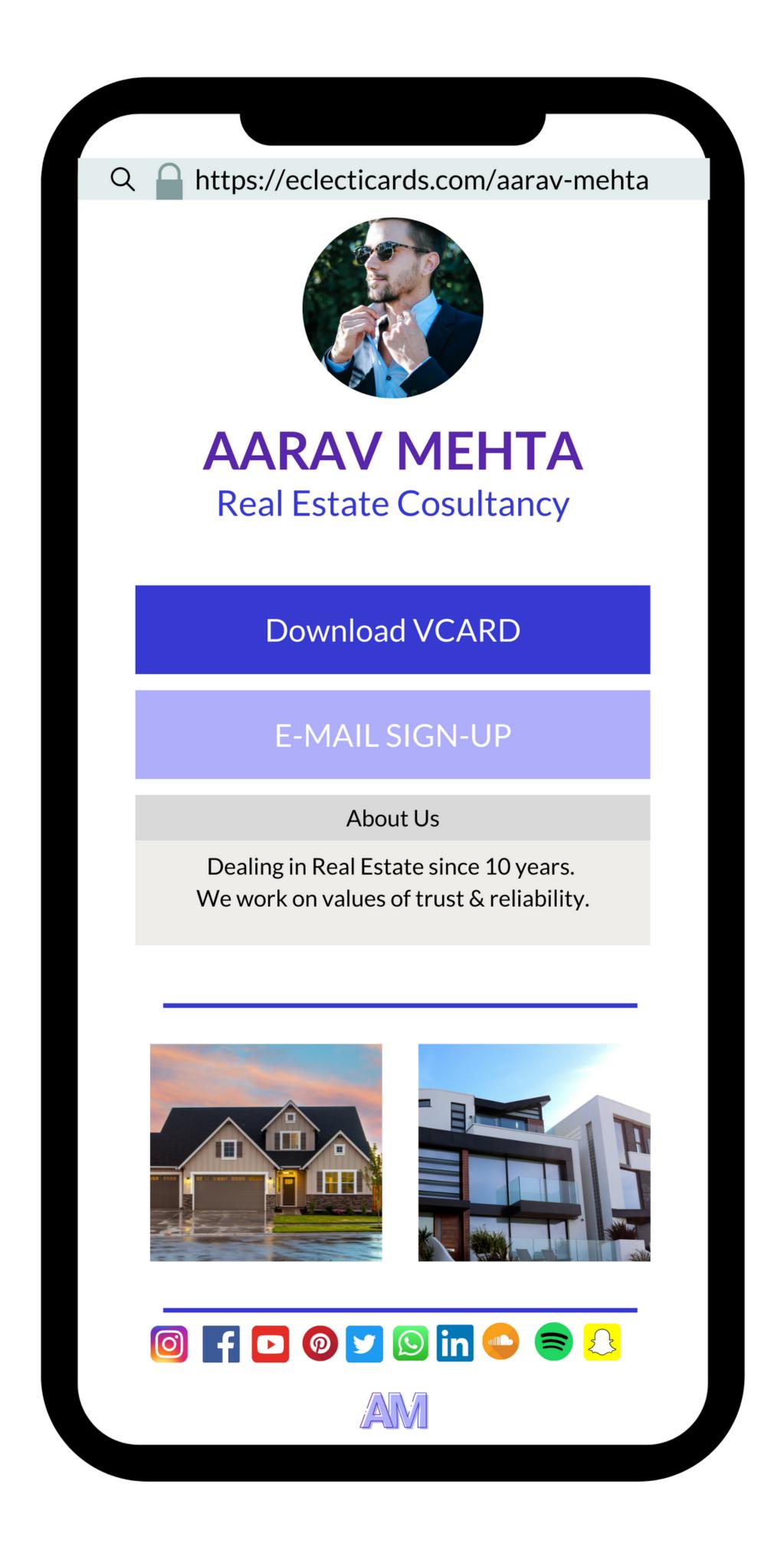

GROW
YOUR
BUSINESS
WITH

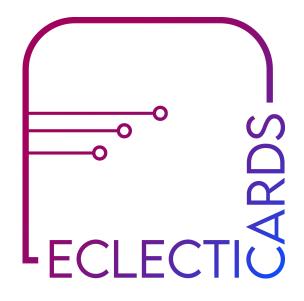

## ECLECTICARDS

Create business cards, web pages, bio links, portfolios, invitation cards, and much more with just one link.

TRY FOR FREE

NO CREDIT CARD REQUIRED

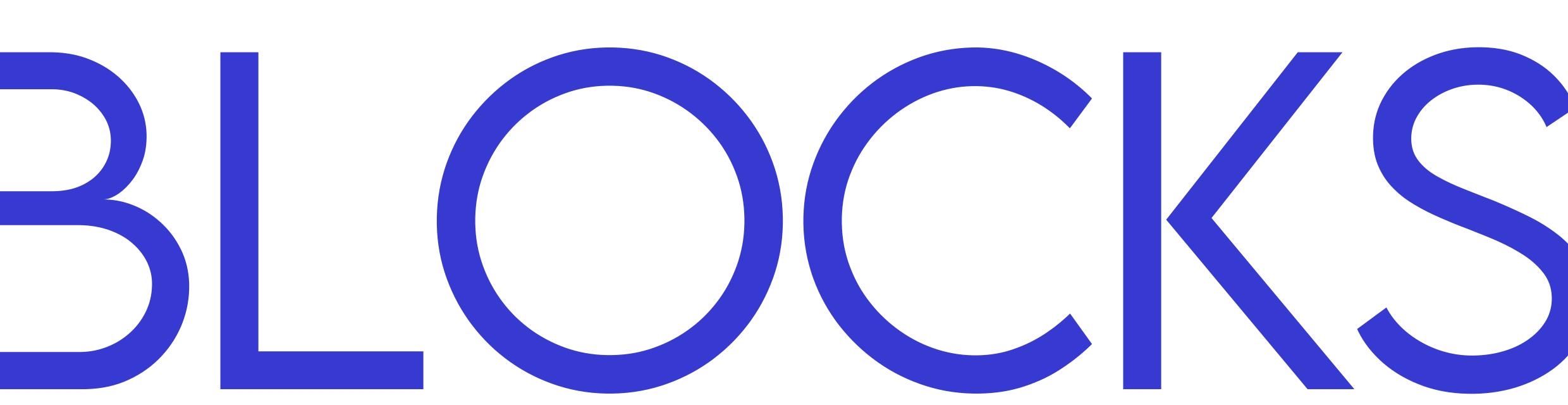

Features that you can add to your webpage with ECLECTICARDS

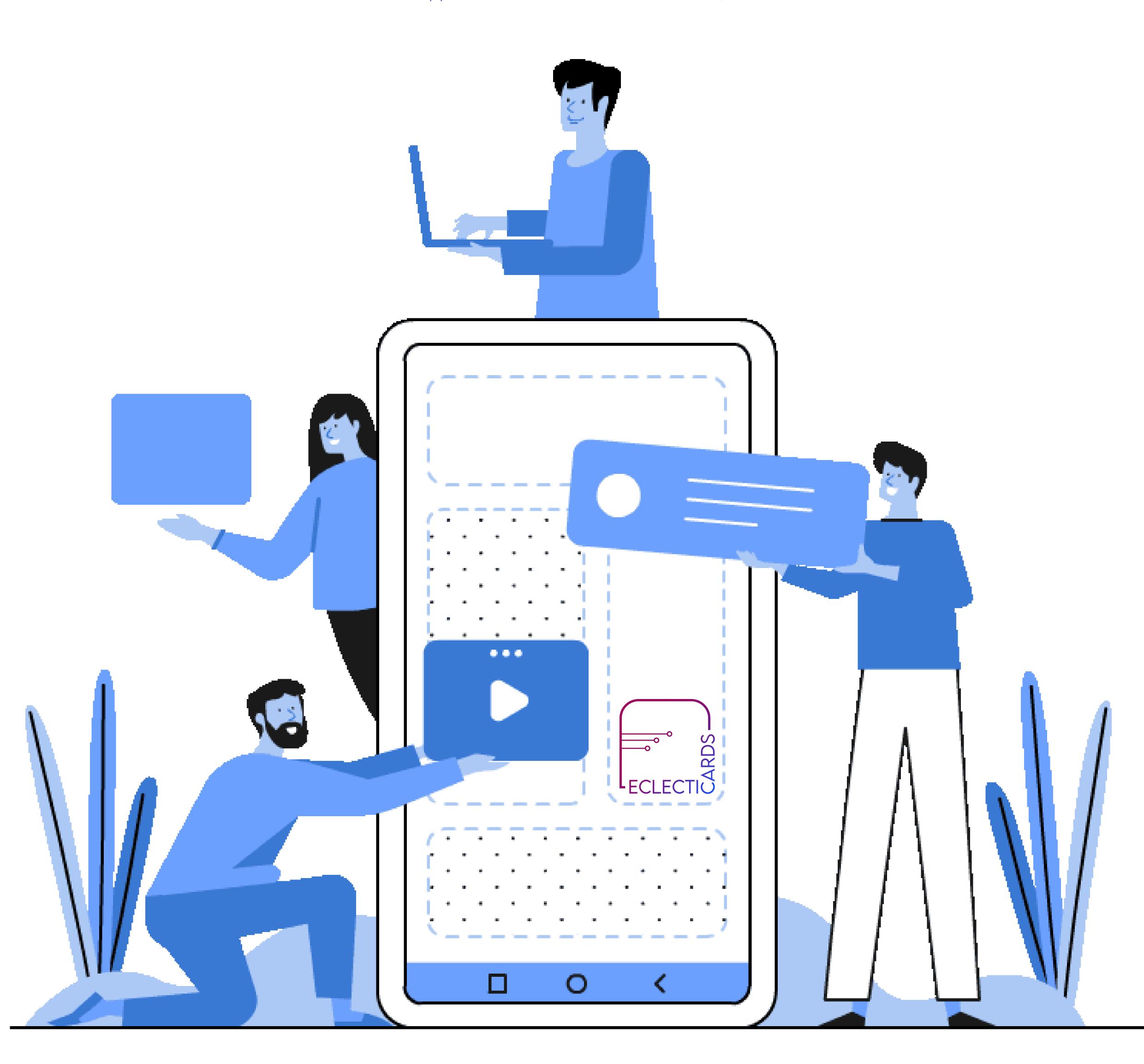

## #1 ADD CONTENT

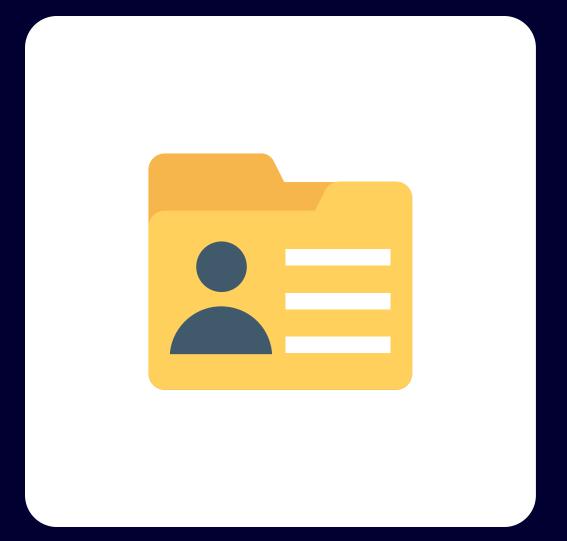

## PROJECTS

Easy project folder management for your Web Pages.

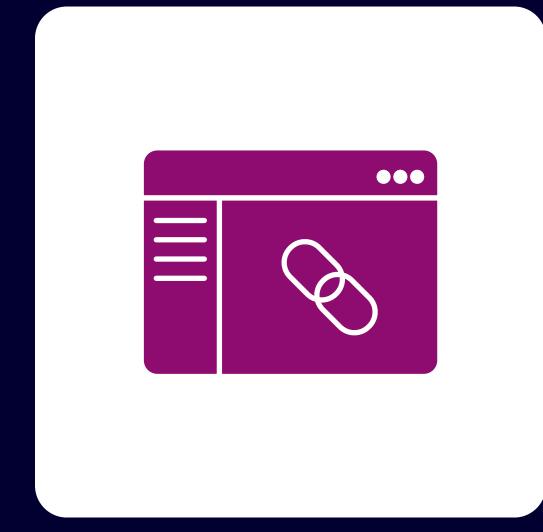

## LINKS

Add links to your web page, with their labels, options to open the link in new window, Schedule link, Thumbnail, Colors & Animation.

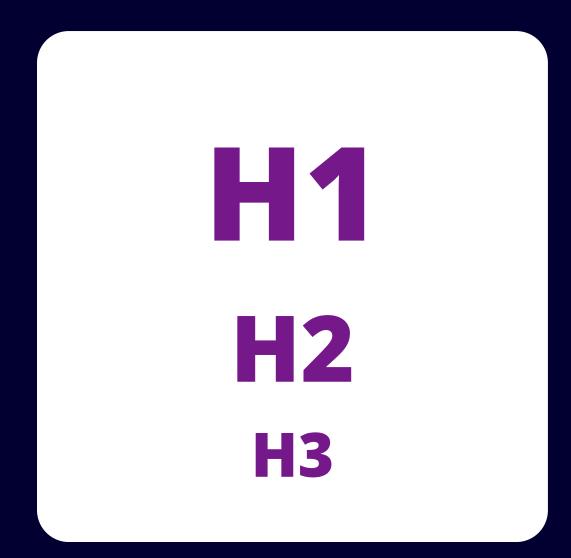

## HEADINGS

Add Headings, Subheadings from H1,H2,H3,H4,H5 & H6

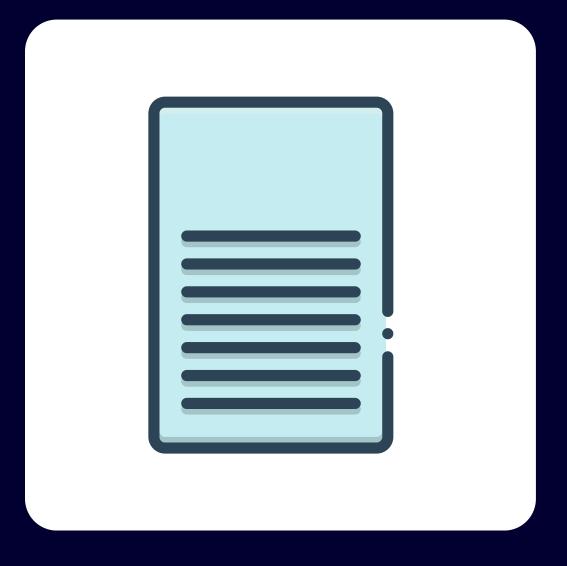

## PARAGRAPHS

Add short or long unlimited long paragraphs to your web page.

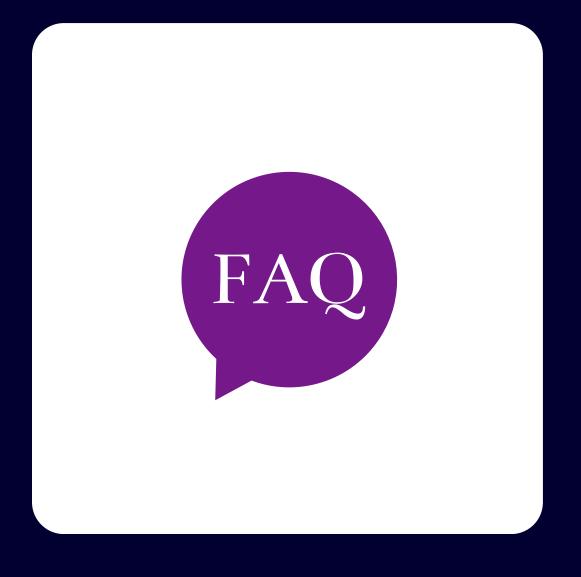

## FAQS

Frequently Asked Questions Block - A list of commonly asked questions and answers asked to you, can be easily added to your web page.

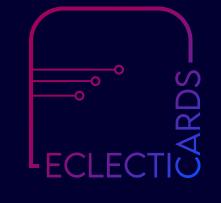

## #2 LINKS & BUTTONS

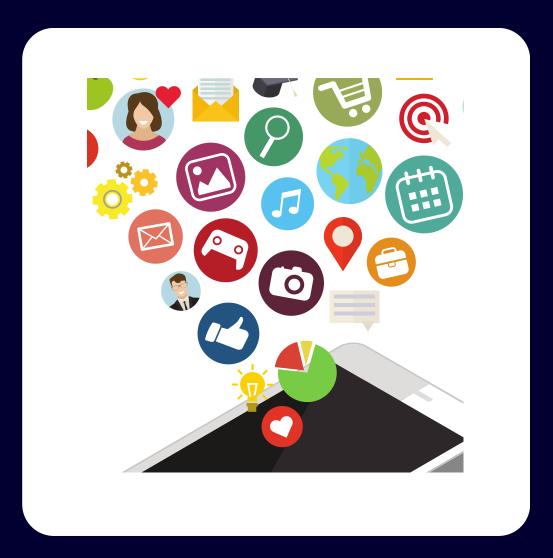

## DEEP & LEAP LINKS

Enabling this will give the ability to the user to use deep links to point to specific apps instead of only http and https URLs or completely re-direct to a different web page url.

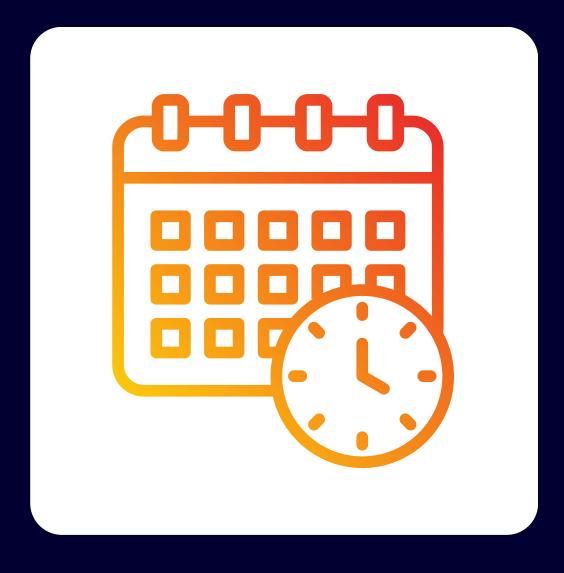

## SCHEDULE & TEMPORARY URLS

Gives the user the ability to schedule links & limit clicks.

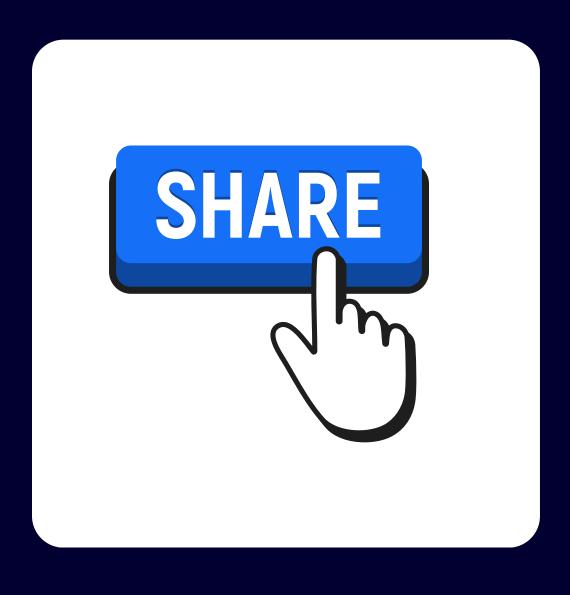

## SHARE BUTTON

Add a share button with destination URL & QR code to email, Facebook, Pinterest, Twitter, or WhatsApp with color & animation customization.

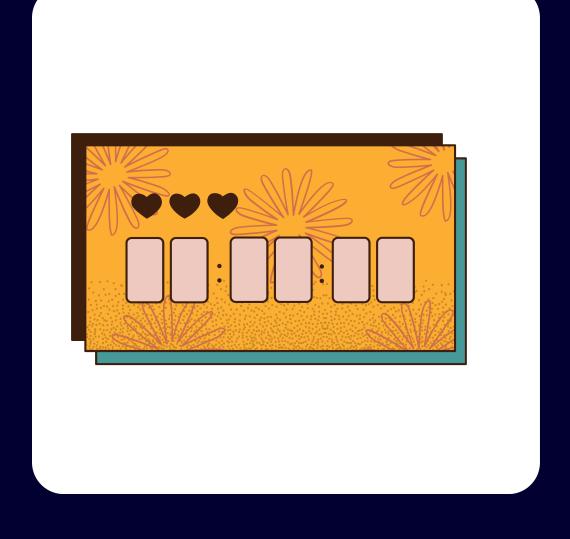

## COUNTDOWN

Add Countdown to a particular time & day mostly used for marketing purposes, product launches or simply to display an event as a reminder.

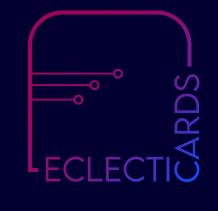

#### **BLOCK FEATURES**

### #3 CUSTOMIZATION

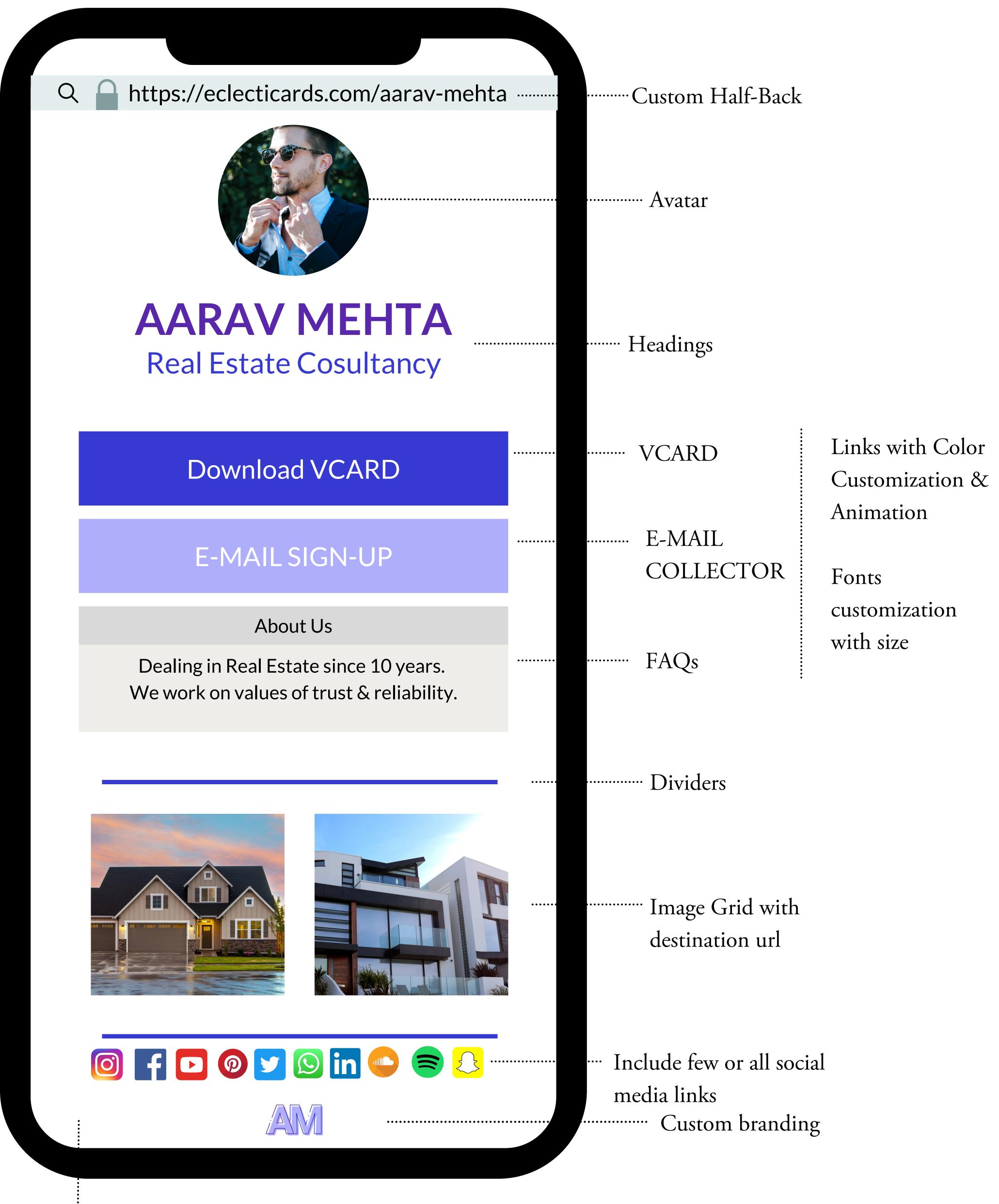

...Customize backgrounds with color, custom images, gradients, themes & animation. Others: Custom Domain, Custom CSS, JSS & HTML

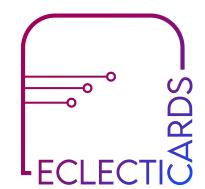

### #4 ADVANCED ANALYTICS

#### **BLOCK FEATURES**

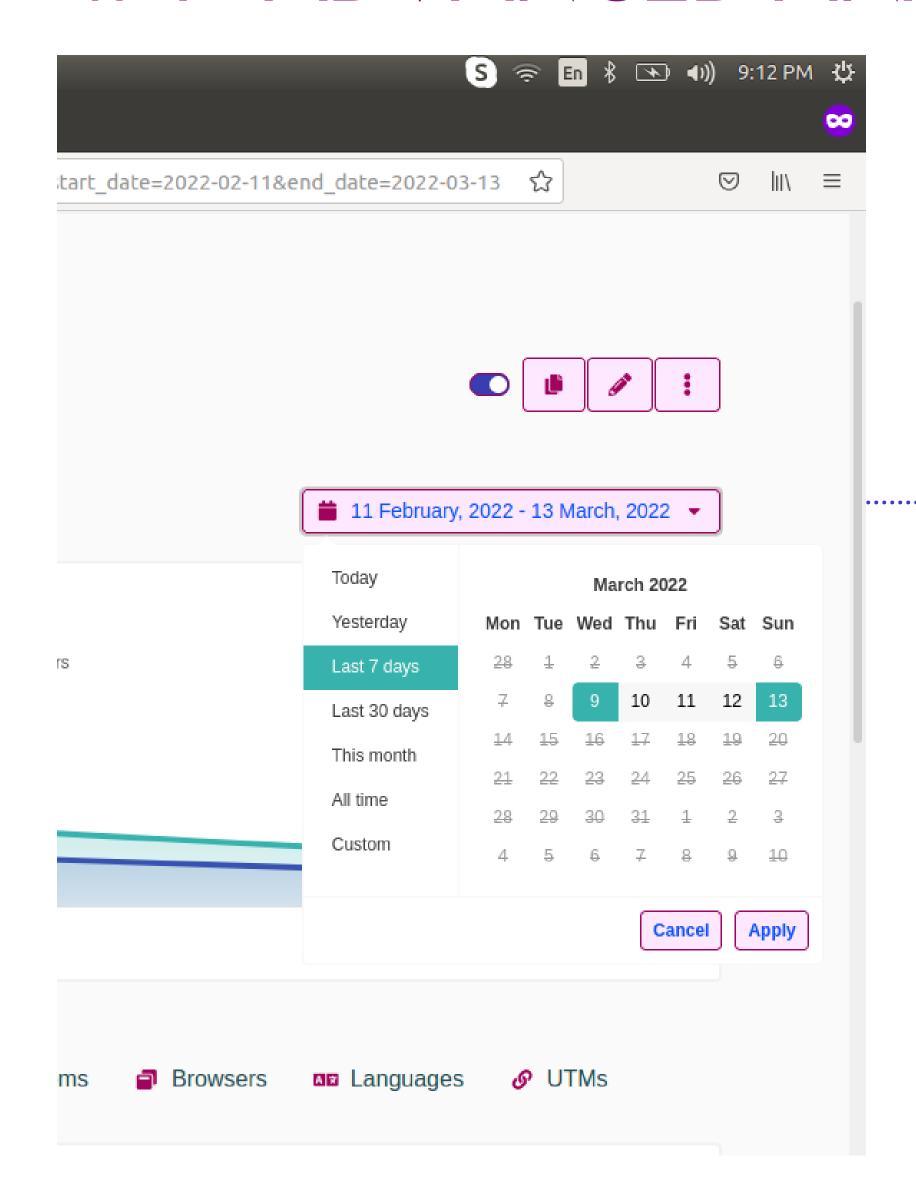

Check statistics of individual links based on Date Range

\*Export your analytics & data collected from e-mail signup and phone collector as .CSV

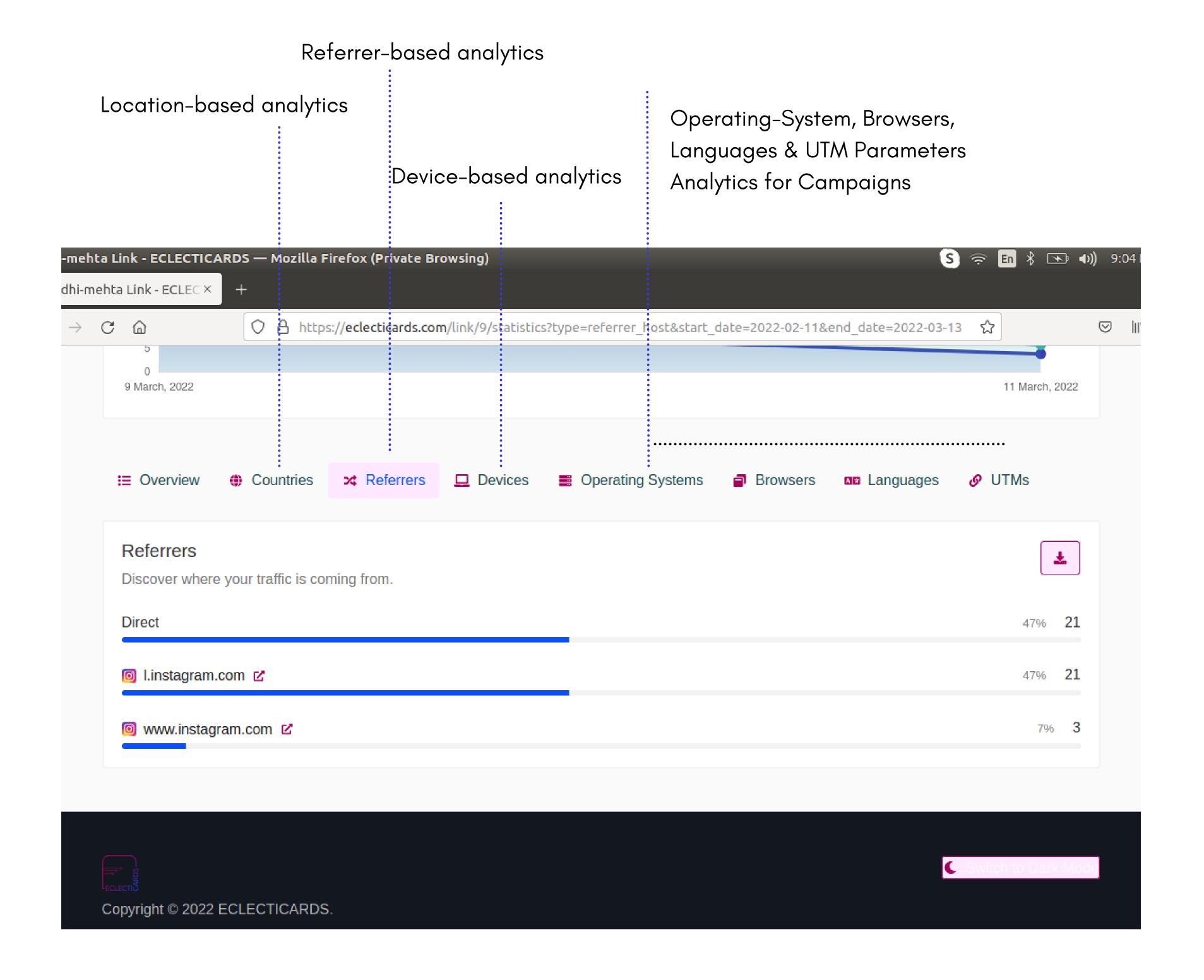

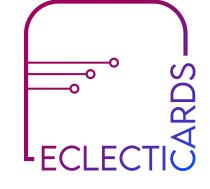

### #5 MARKETING

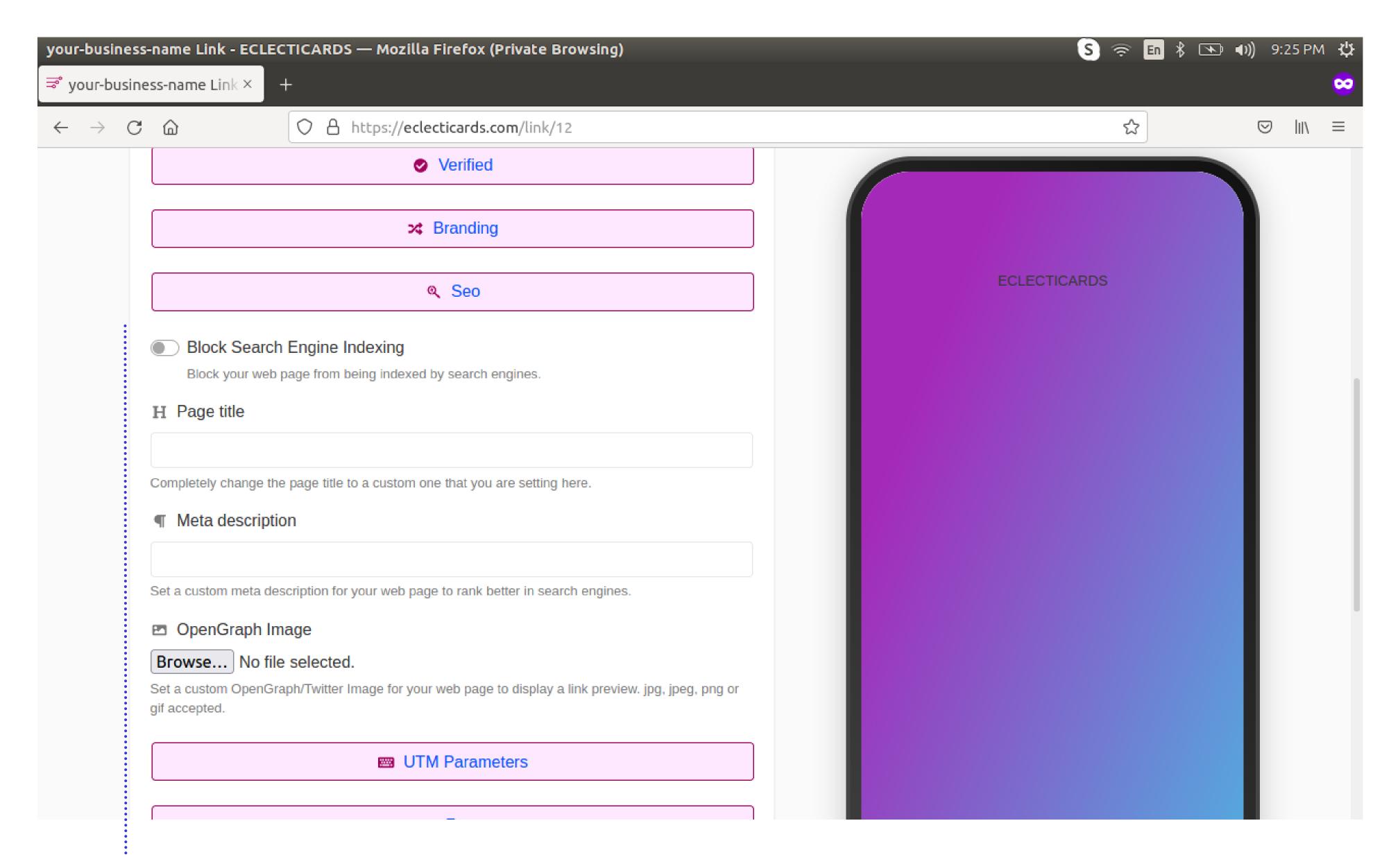

Allow your Web Page to be shown in Google Search by Indexing it with a click of a button. Enter Title, Meta Tag & Meta Description & upload opengraph Image that determines how it looks when it is shared.

By default, all the web page links created are dofollow links, which helps with Search Engine Optimization with Google Results.

#### INTEGRATIONS

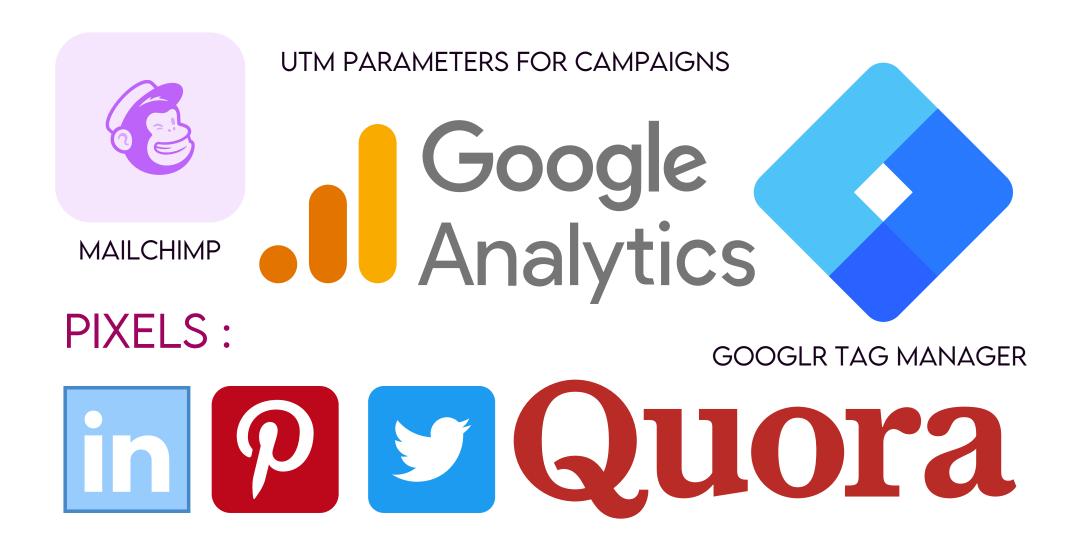

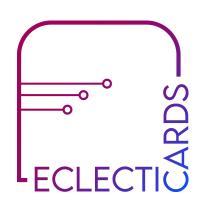

## CONTENT INTEGRATION

Add Instagram Posts, Facebook Posts, Youtube Feed, Spotify Podcasts, and much more into your ECLECTICARDS Web Page.

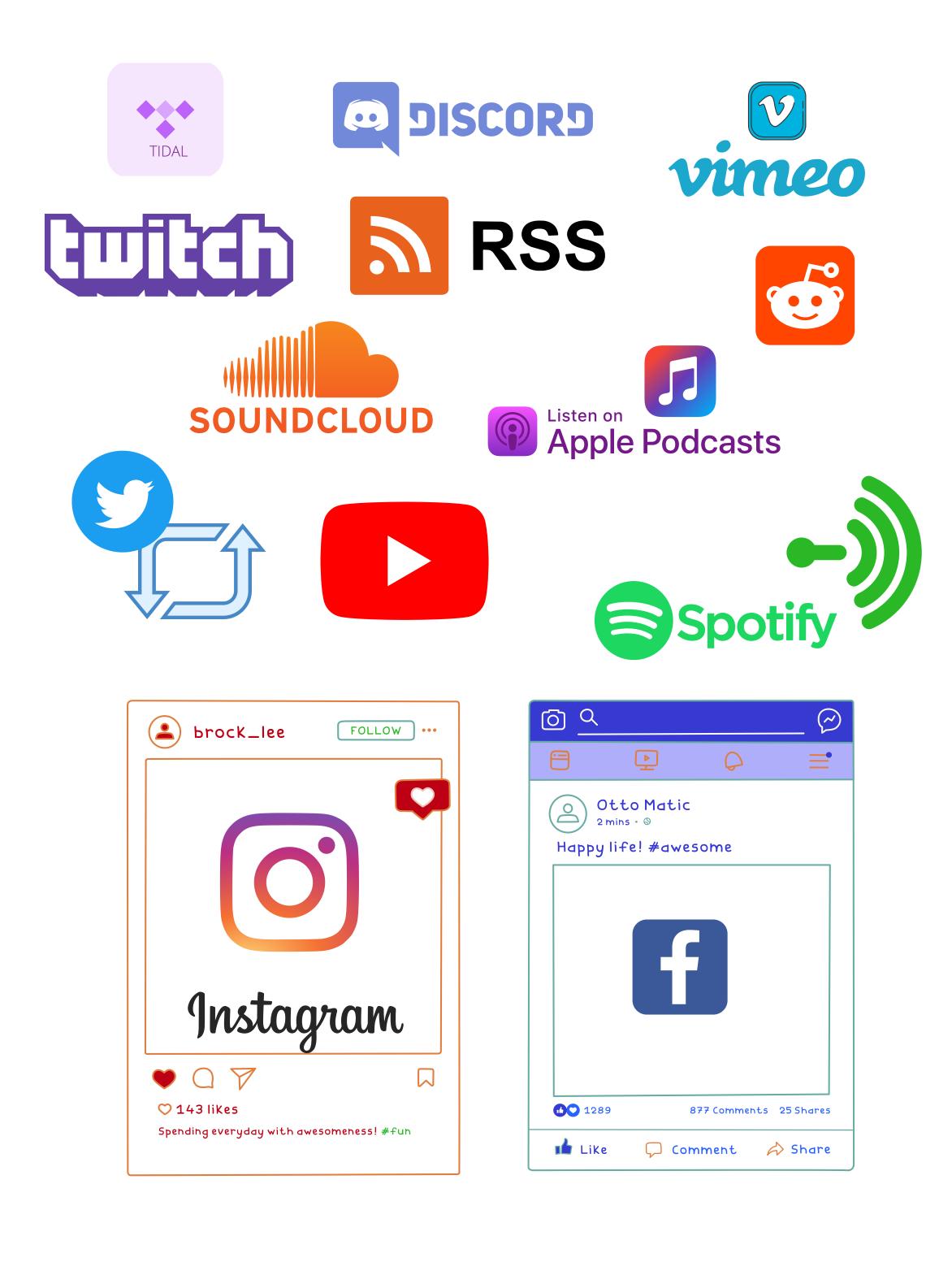

#### ADD YOUR SOCIAL LINKS TO FOOTER

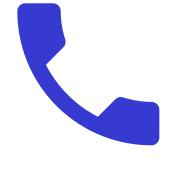

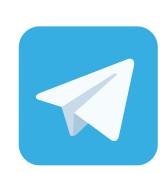

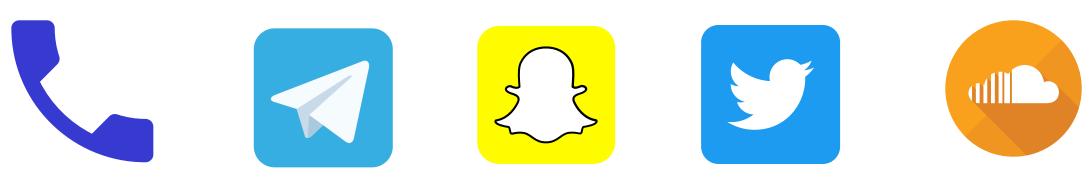

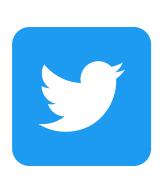

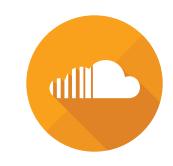

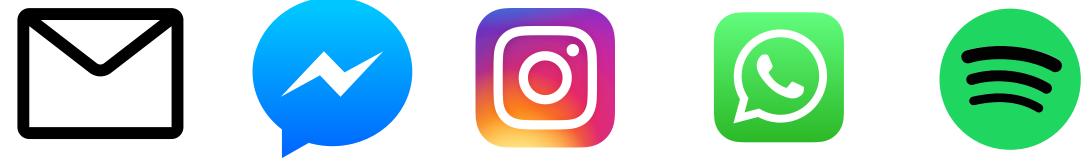

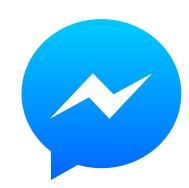

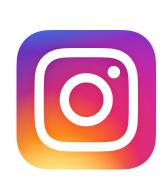

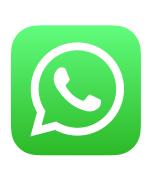

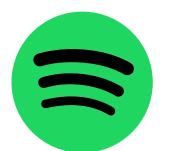

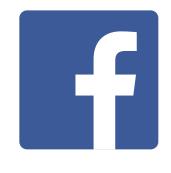

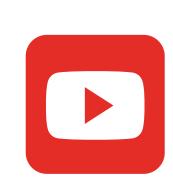

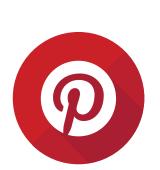

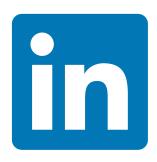

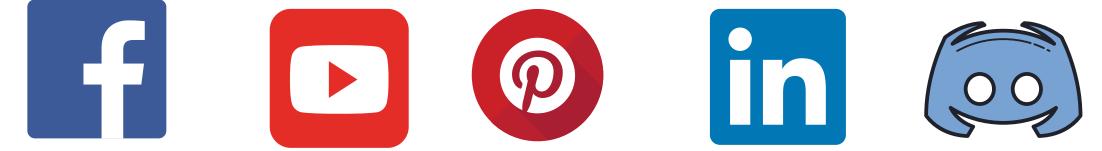

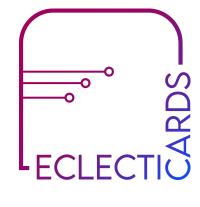

### #7 MONETIZATION

You can accept payments with Paypal or any external payment link from your web page.

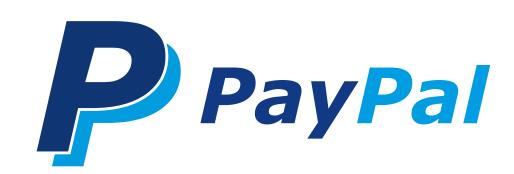

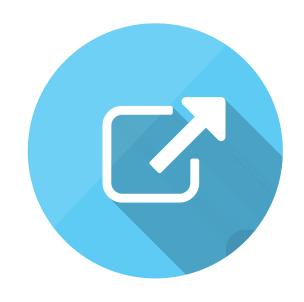

## #8 CONNECT WITH YOUR CUSTOMER

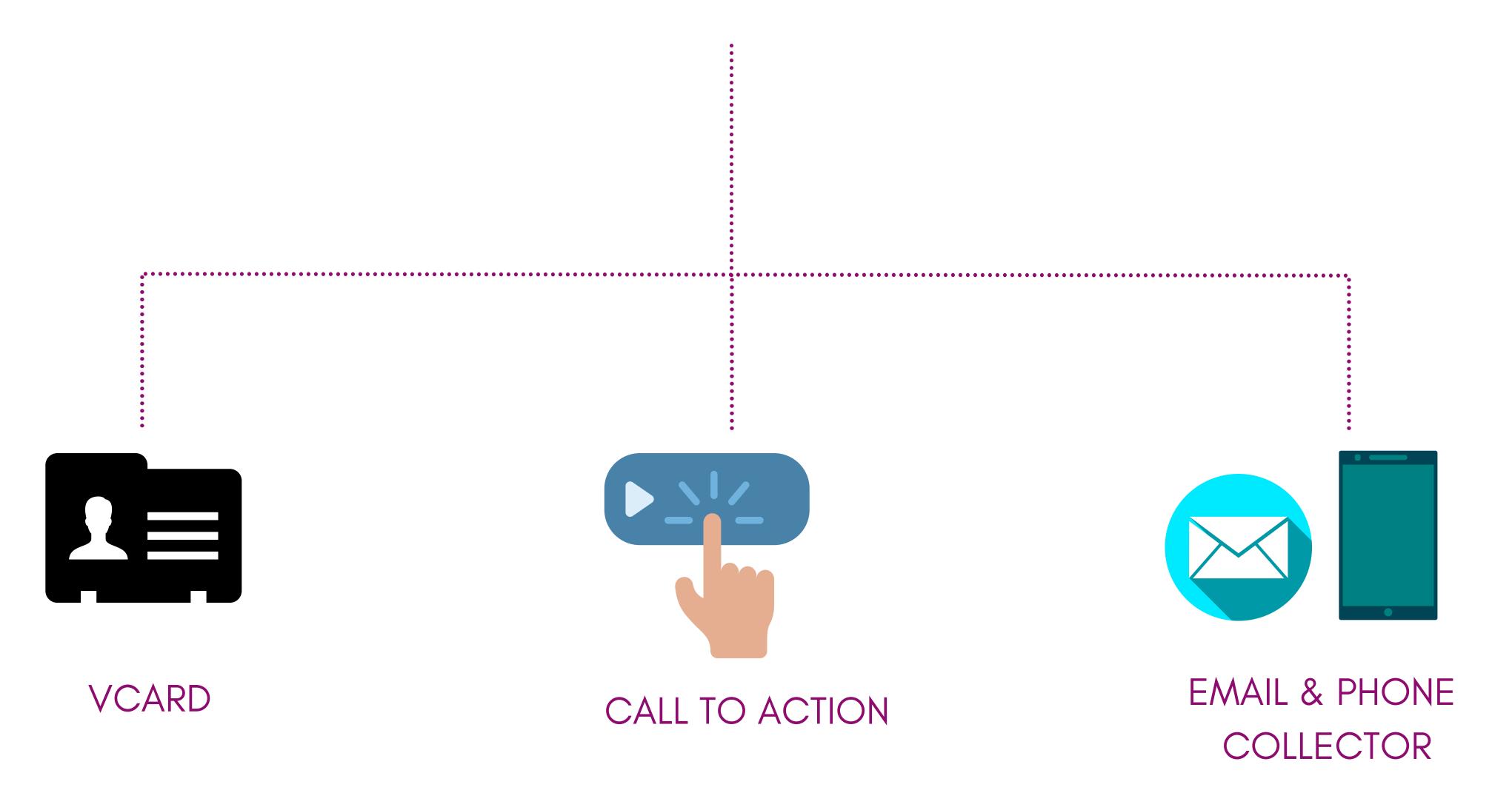

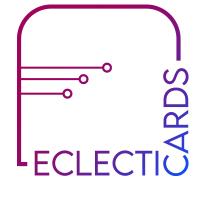

### Details that you can add to your vcard

- First name
- Last name
- Phone number
- Email
- Website URL
- Company
- Job title
- Birthday

- Street address
- City
- ZIP
- Region
- Country
- Note

- Add any SOCIALS to your *vcard* with their links & label them.
- Customize your *vcard* button with colors, thumbnail, and animations.

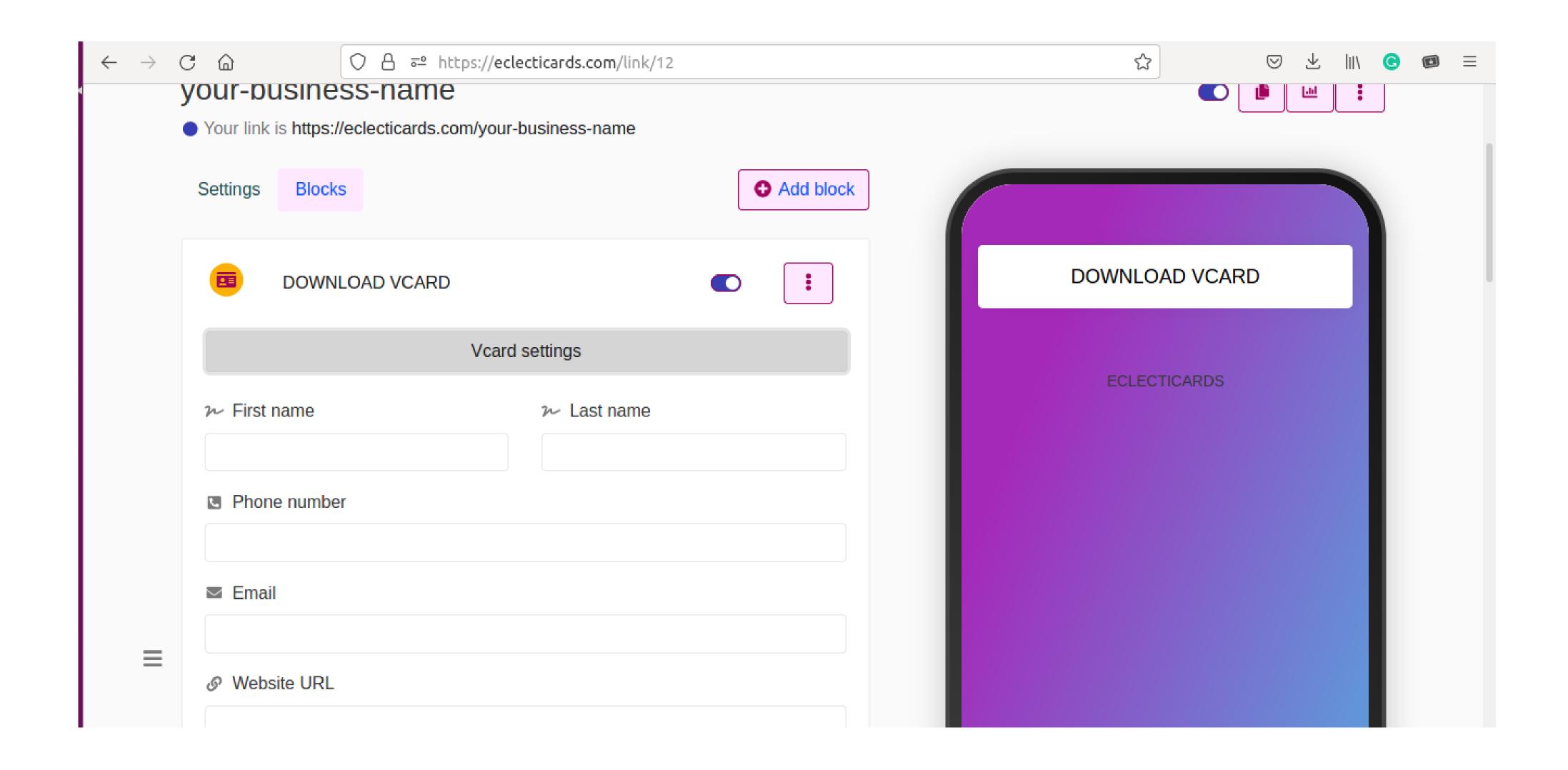

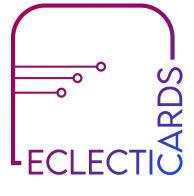

## #8 CONNECT WITH YOUR CUSTOMER #8.2 CALL TO ACTION

An action that your customer can take on your web page to connect with you by including your details.

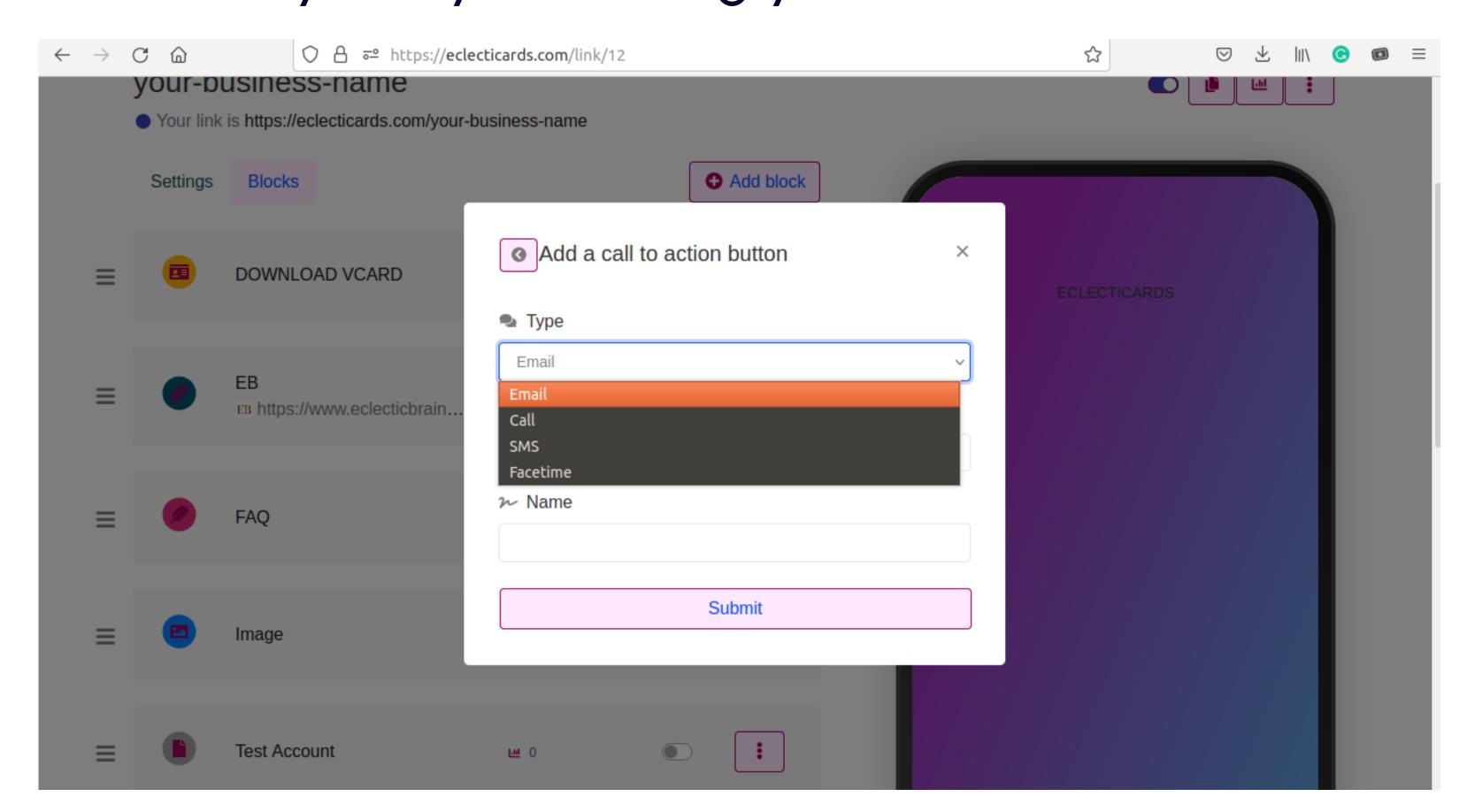

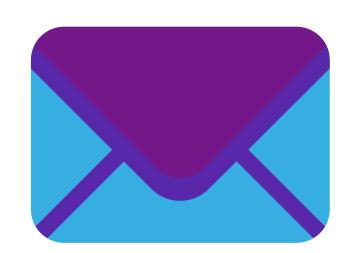

Add your email address, so when the visitor clicks on it, your e-mail address is directly added to their Mail Sent To, without having them to write to.

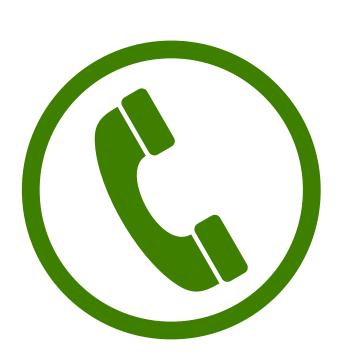

Add your phone number, so when the visitor clicks on it, your phone number is directly added to their dialer to contact you.

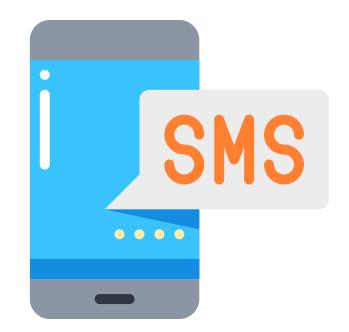

Add your phone number, so when the visitor clicks on it, your phone number is directly added to their SMS messenger to send a SMS to you.

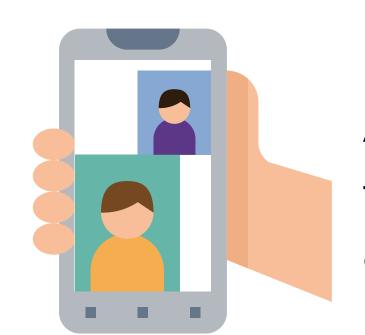

Add your phone number or email address connected to facetime, so when the visitor clicks on it, it connects directly to facetime.

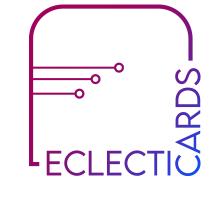

## #8 CONNECT WITH YOUR CUSTOMER #8.3 E-MAIL ADDRESS & PHONE COLLECTOR

You can easily lead generate with our E-mail Address & Phone Collector.

These are the interested visitors in your profile, who leave their E-mails & Contact numbers, so you can contact them.

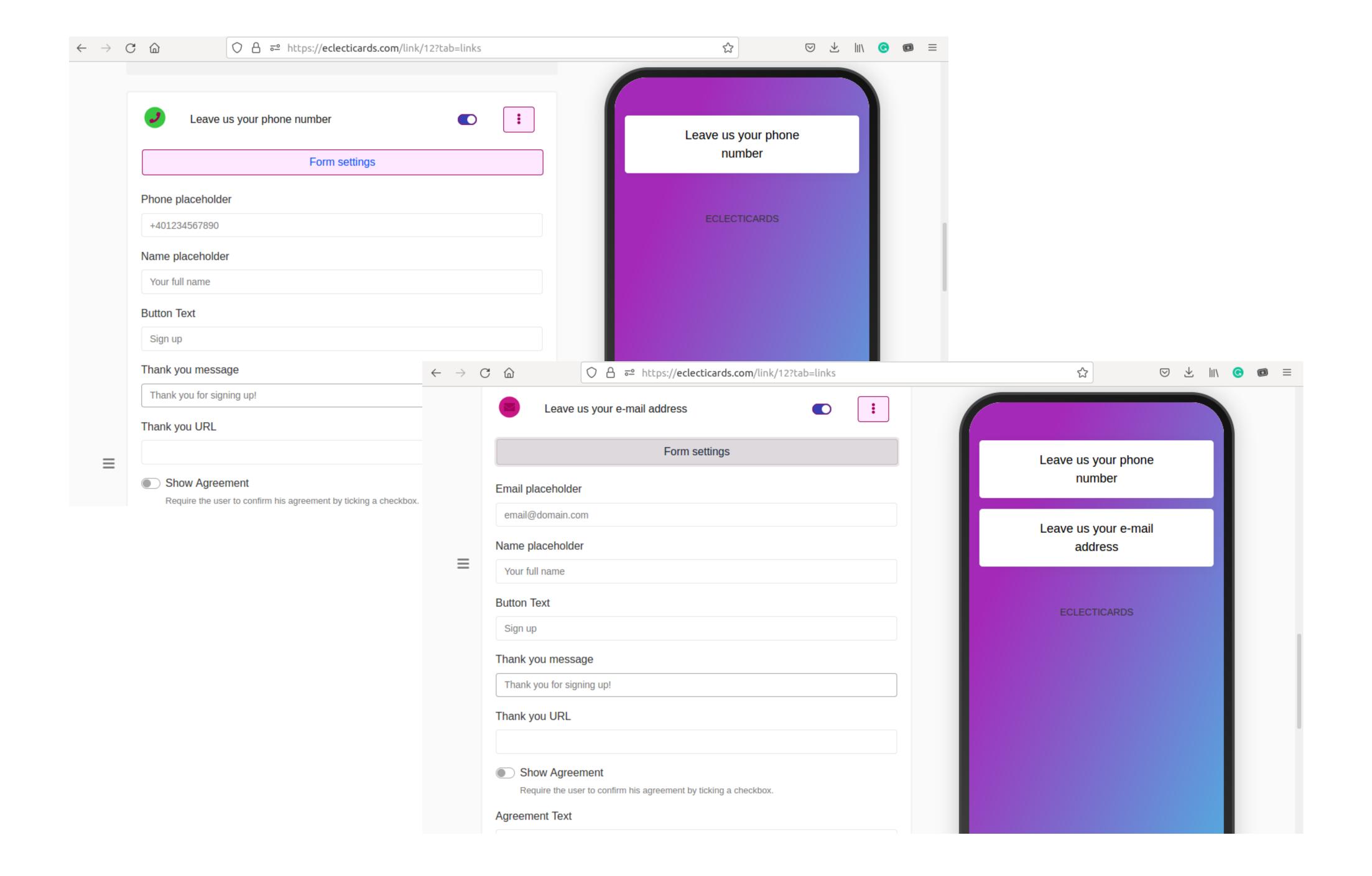

Customize with colors & Form Settings, Data Collection allows you to use webhook URL, Mailchimp integration, All your collected visitor's information can be found in the Data Web Page. You can find it in your Link Dashboard.

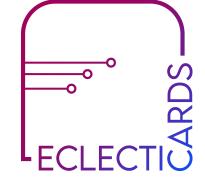

## #9 QR CODES

Easily generate a QR code & add it to your web page.

## QR TYPES

- Text
- URL
- Phone
- SMS
- E-mail
- Whatsapp
- Facetime
- Location
- Wifi
- Event
- Crypto
- Vcard
- Paypal

## QR FEATURES

- Colors Foreground & Background
   customization
- Custom size & Margin
- Unlimited Scans
- PDF, SVG, PNG, JPG, WEBP, Format
   Download
- Dynamic

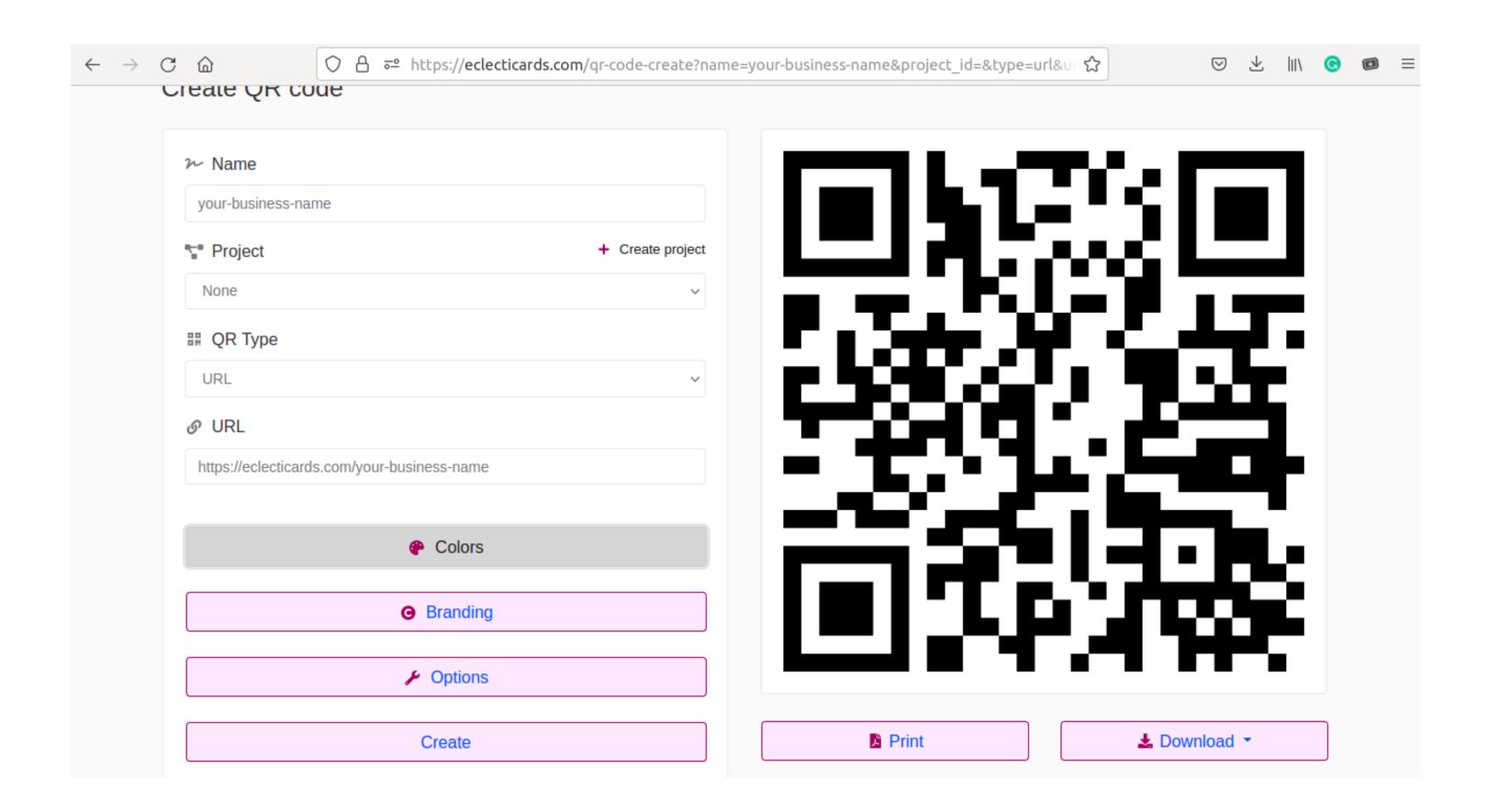

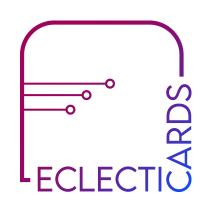

## TRY IT YOURSELF

Below are examples of simple & customized color QR codes with URL type. Scan it with any QR Code Reader & it will take you to ECLECTICARDS WEB PAGE. You can print your QR codes & use it for your products & services.

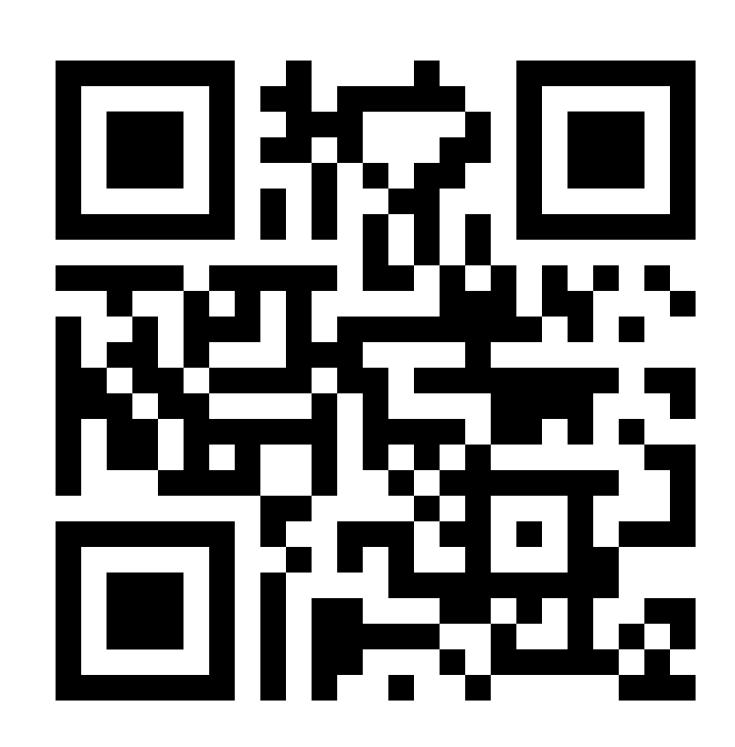

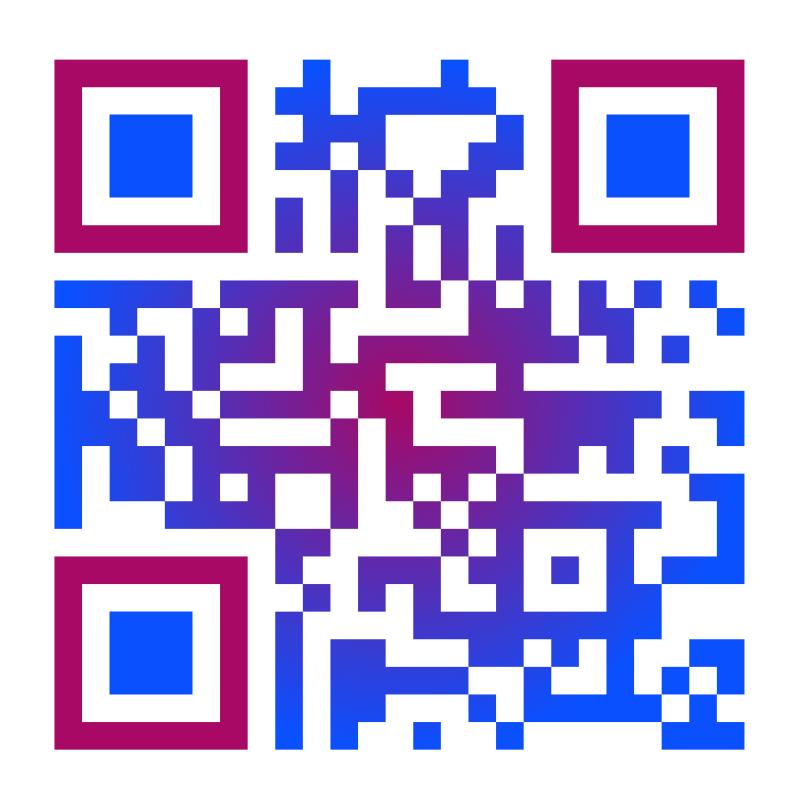

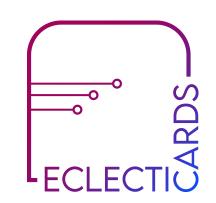

### #10 URL SHORTENER

With URL Shortener, you can convert your long URL into a short one with following features:

- Scheduling & Expiration Limits
- Country, device & Language Targeting
- A/B Rotation
- Password protection, Sensitive Content Warning,
- In-built Advanced Visitor Statistics

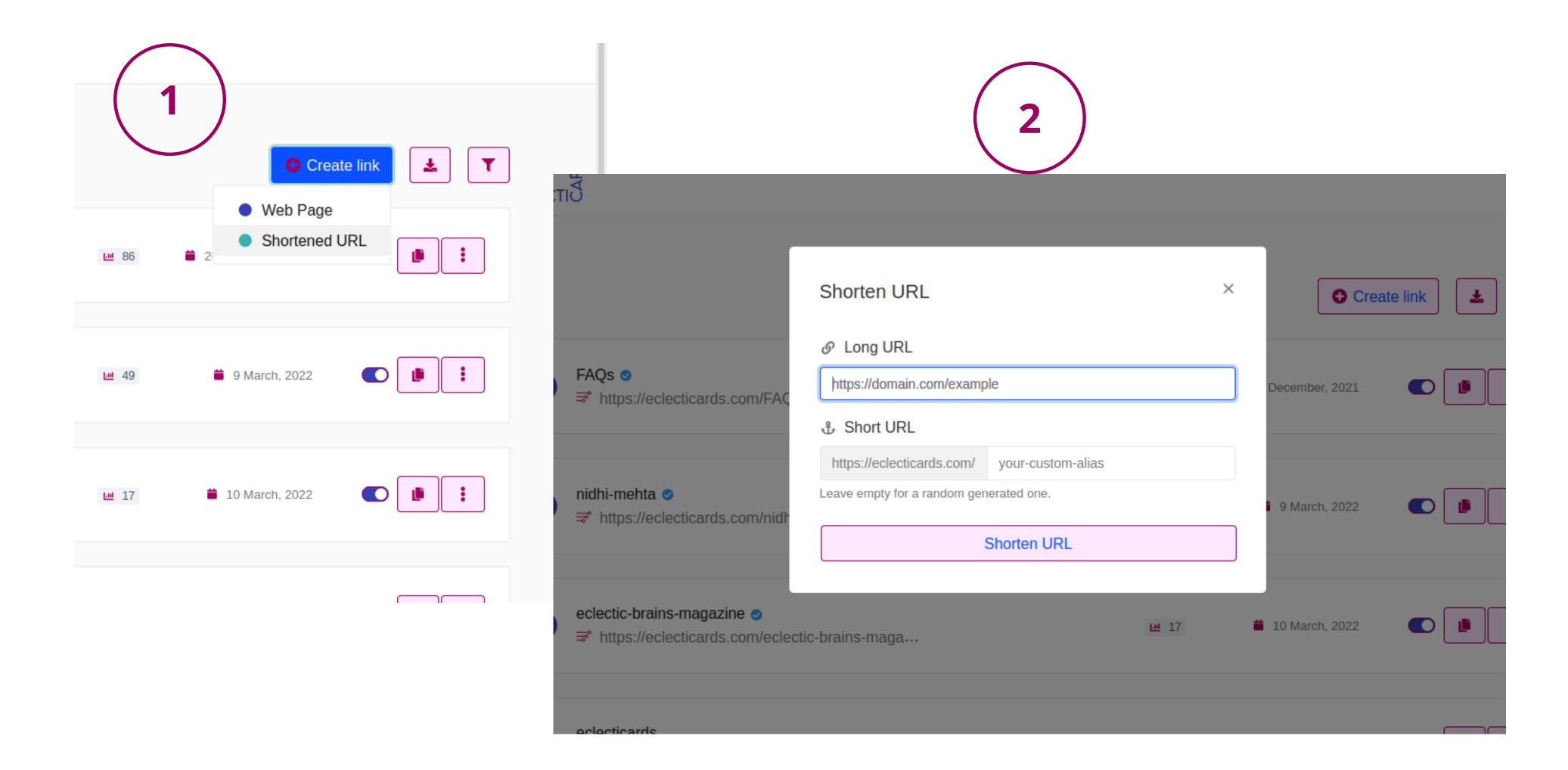

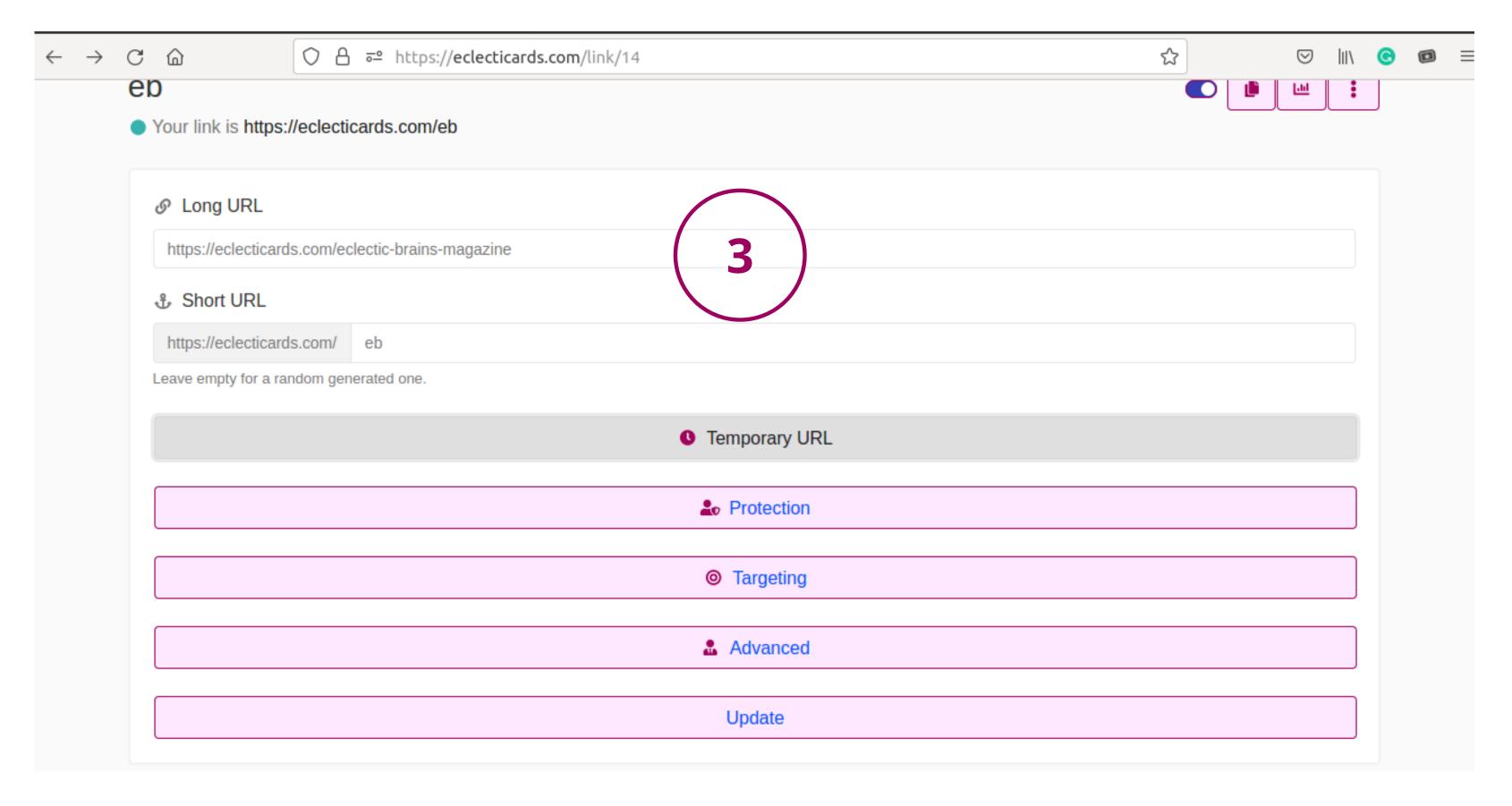

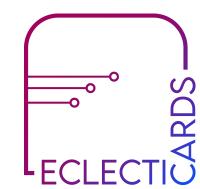

## NAVIGATION: START IN TWO EASY STEPS

## 01

After registration & login you will directed to your dashboard,

- 1.1 Click on the right side bottom 'Create Link' button
- 1.2 Web Page
- 1.3 Enter Web Page Name

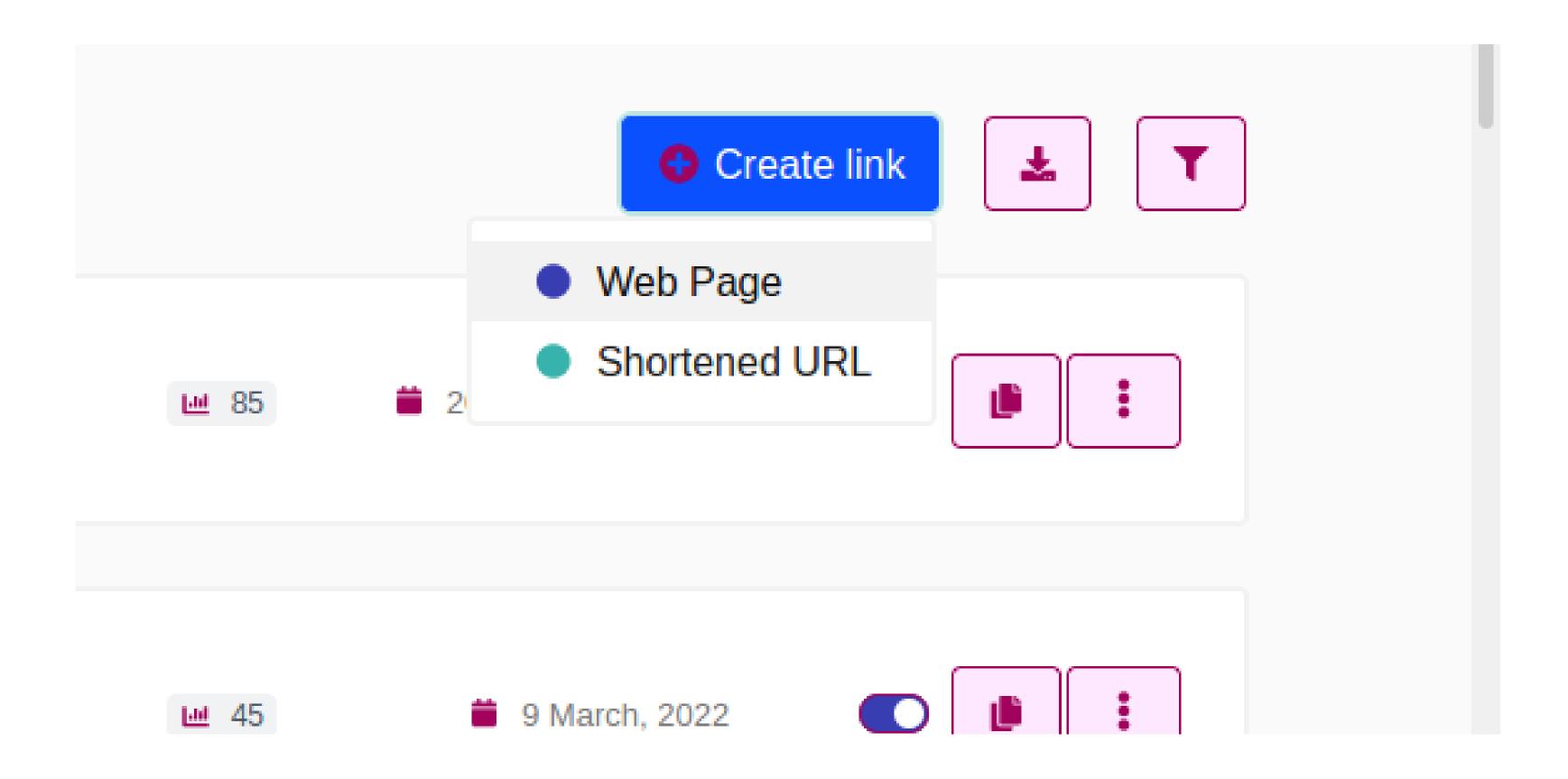

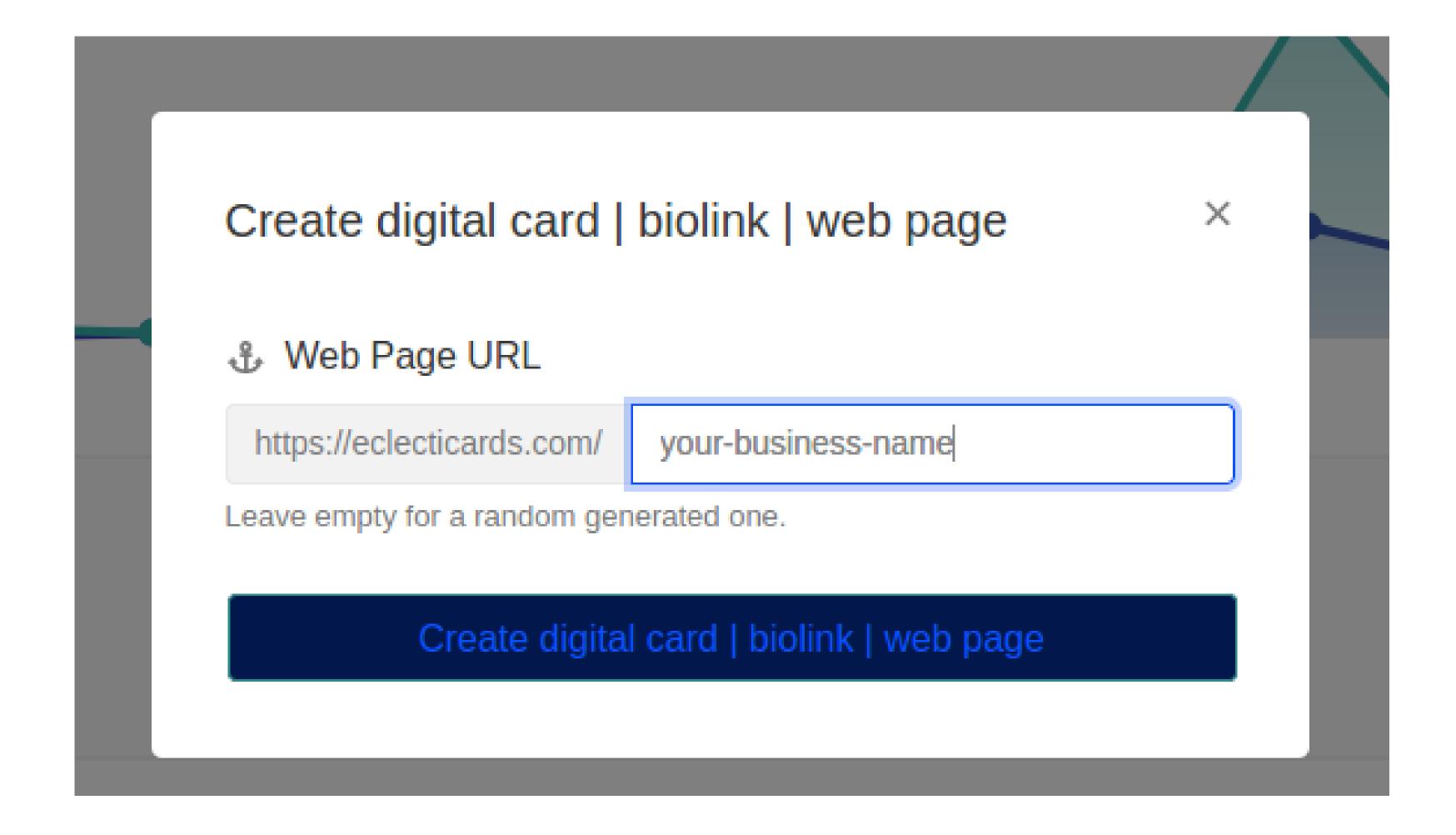

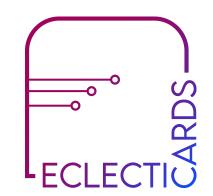

## 02

You will see your link dashboard, where you can add 'BLOCKS' to your link page. Click on 'Add Block' to add features to your web page.

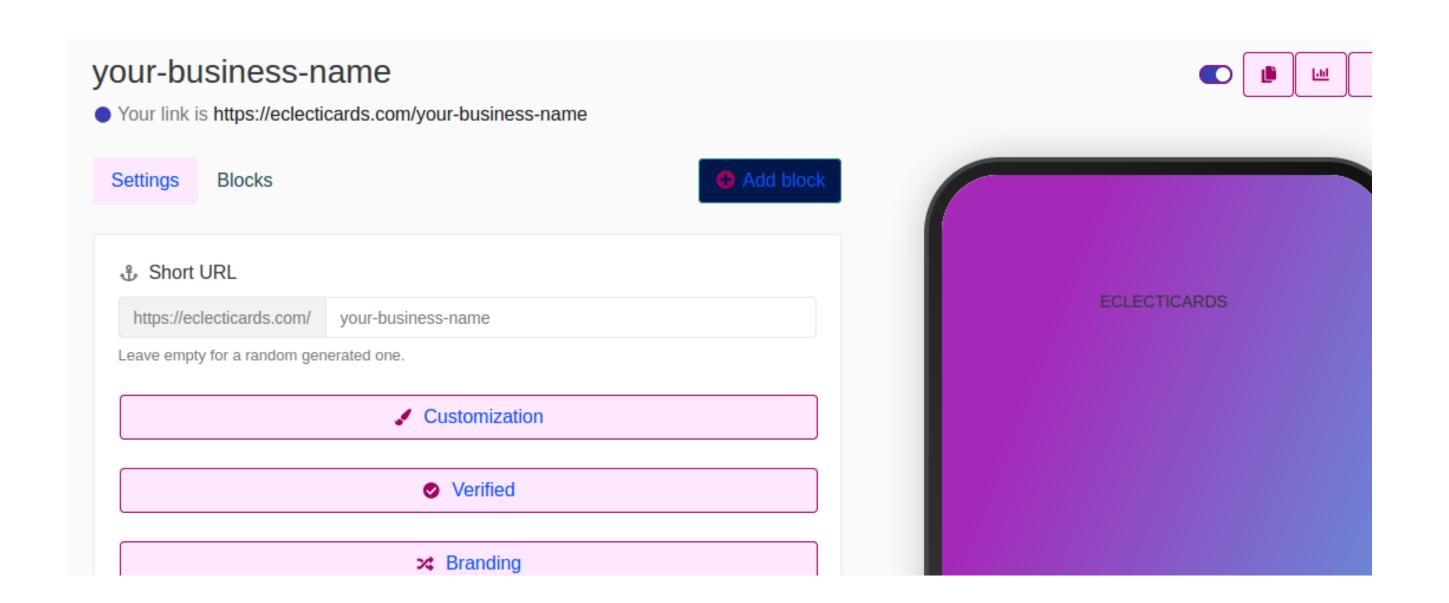

When you click on Add Block, You'll get a list of features (as shown in the image) available to you to add to your web page.

#### What are blocks?

Blocks are simply
the features
you'd like to add
to your web
page. Features
like Links,
Headings,
Paragraphs,
Social Media,
Uploading
Images, Audio,
and much more.

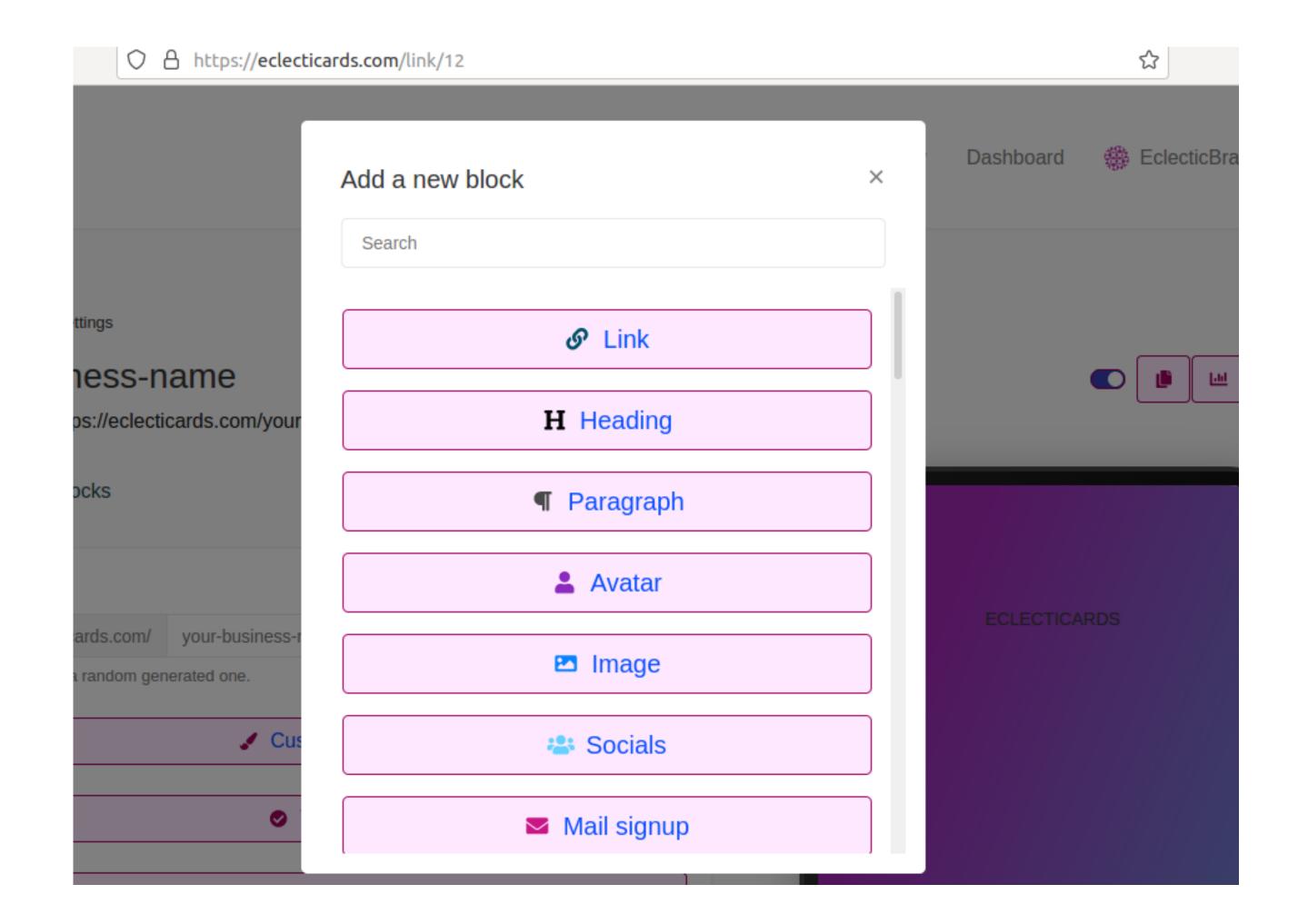

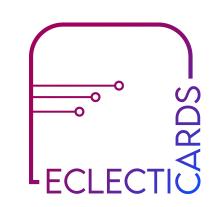

#### BLOCKS NAVIGATION

#### EASY MANAGEMENT OF BLOCKS

You will find all of your added blocks list under 'block' next to the settings button

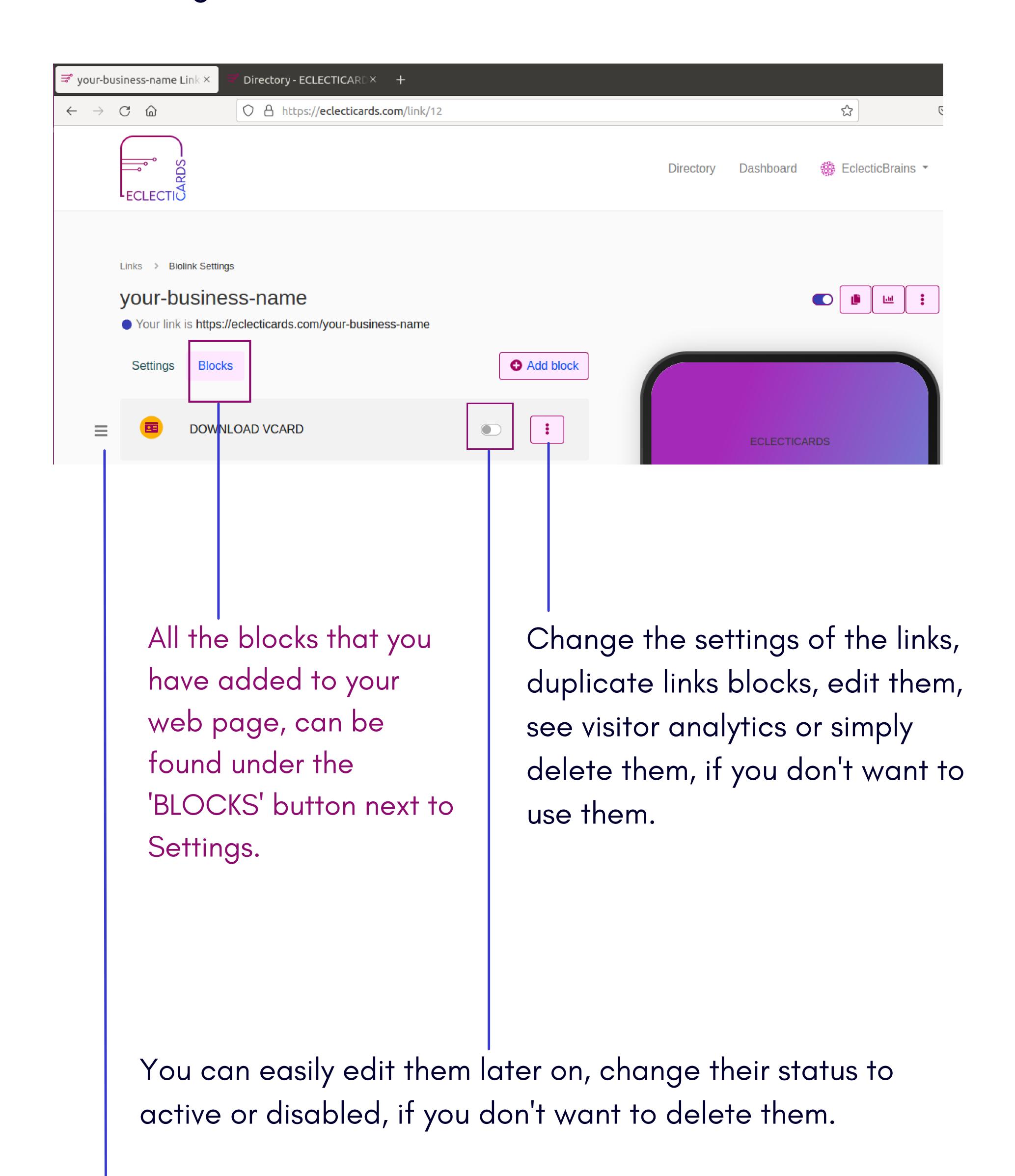

You can change the positions of all the blocks by simply dragging up and down

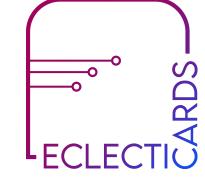

## ACCOUNT MANAGEMENT & NAVIGATION

As soon as you log in to your account, on top-right under your name, you can find your navigation menu.

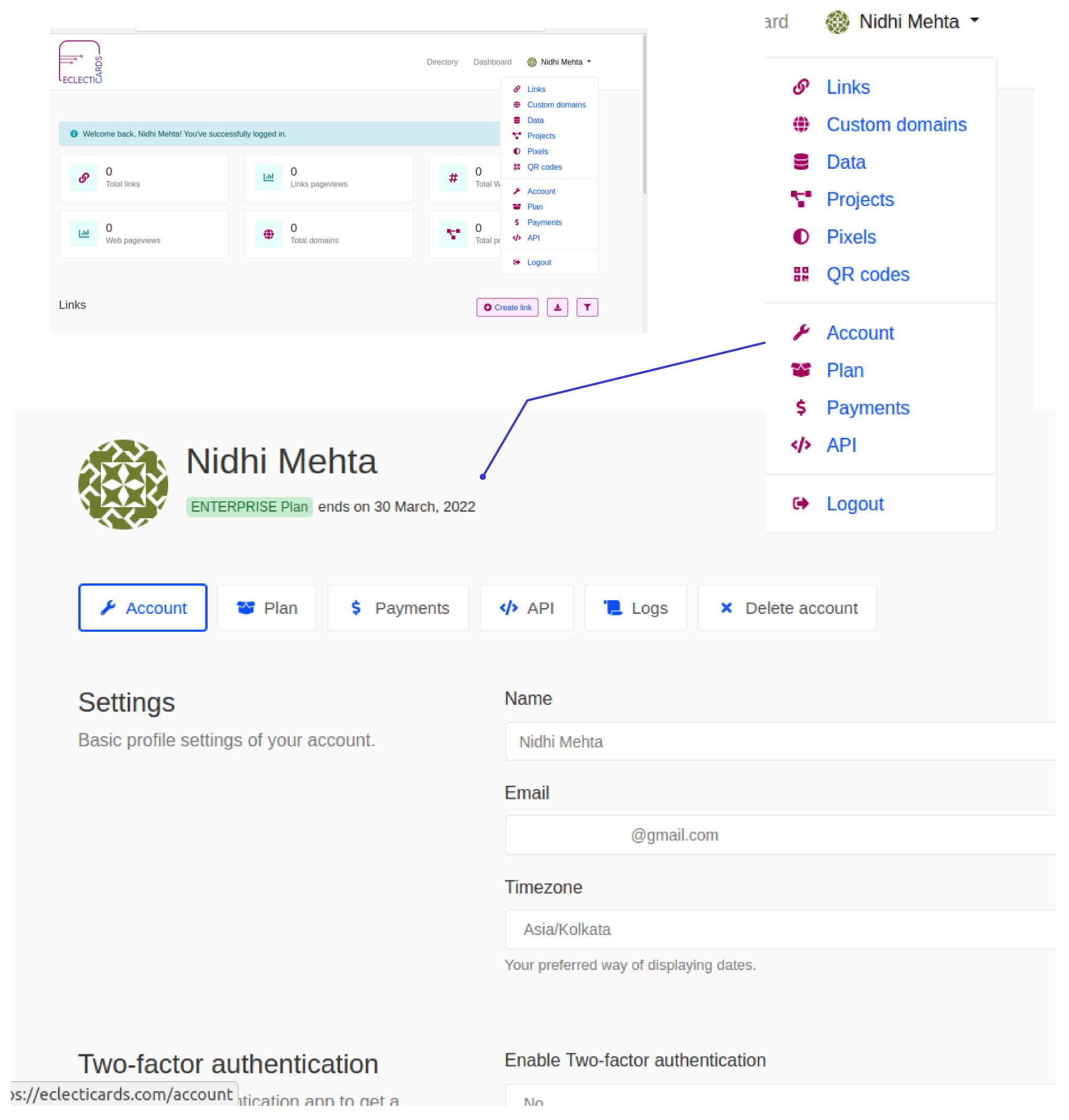

As soon as you click on Account, you will be navigated to your account dashboard, as shown above, You can easily manage your account details, your plan settings, upgrade or renew your plan, see logs of your account simply delete your account.

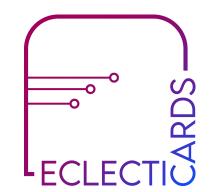

### SECURITY & PRIVACY

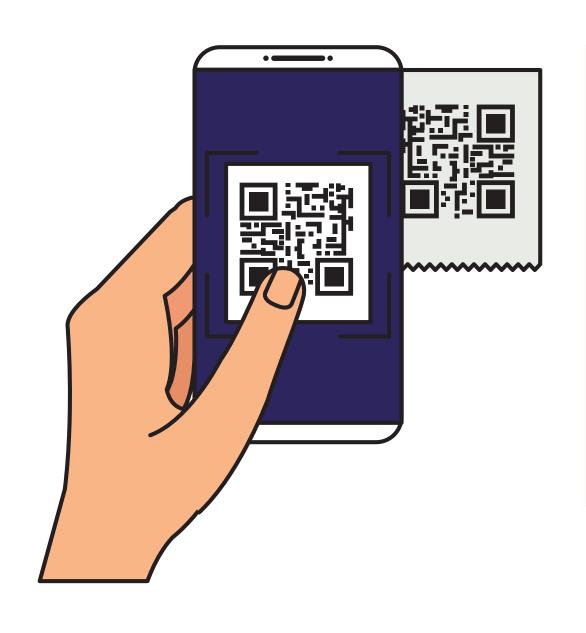

## TWO-FACTOR AUTHENTICATION

You can use two-factor authentication to log into your account using a QR code.

## GOOGLE RE-CAPTCHAS & SAFE BROWSING LINKS

By default, all the logins, registration & forms are protected with Google re-captchas for spam, and links are automatically checked for spam by using Google Safe Browsing APIs.

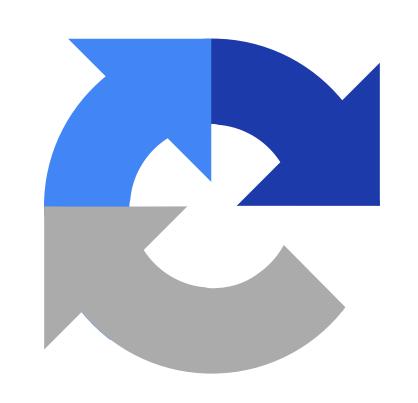

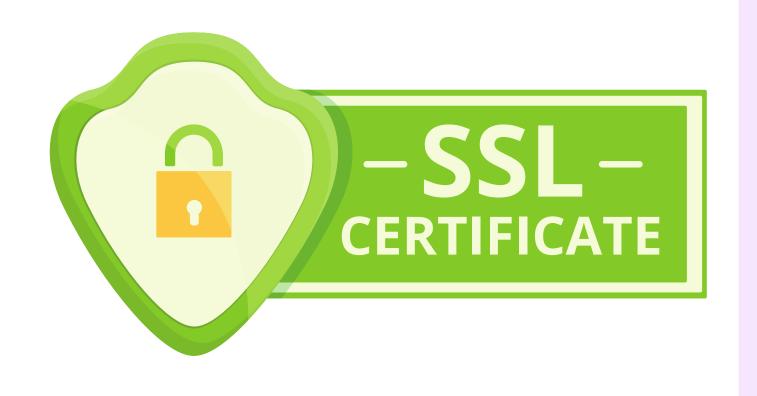

### PRIVACY

We are committed to our customer's privacy & as well their web pages.

### SECURED PAYMENT GATEWAY

All the services are provided with third-party integrations of payments such as Paypal & Stripe for International Payment & Razorpay for Indian Payments.

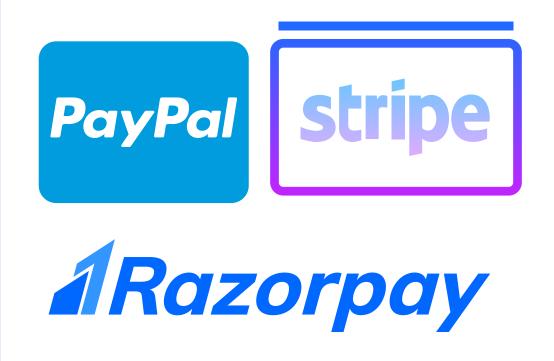

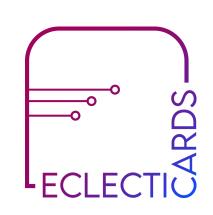

### FREE

## DIREC'IORY

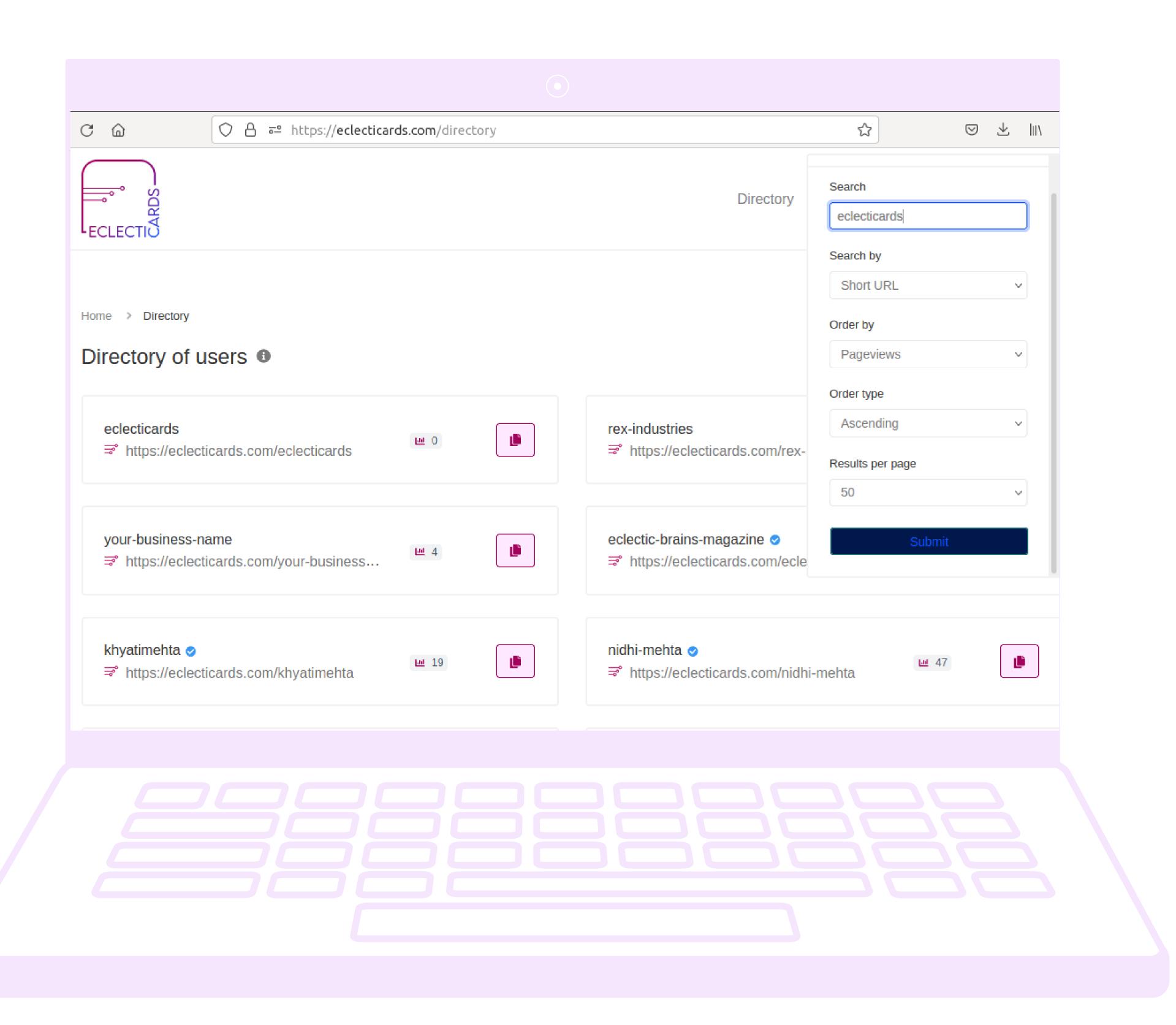

## open to everyone

Whenever you create a link, your web page link automatically gets added to a directory that is accessible to everyone searching on google. You can go to the directory by clicking on 'Directory' next to the Login button.

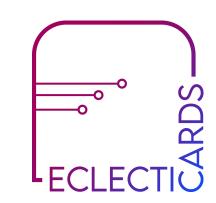

## USE CASES

## WEB PAGES Portfolio / Websites Event Page / Vcards Resume QR Codes Invitation Cards Digital Cards Lead Generation Landing Pages Biolink Pages Subscribe

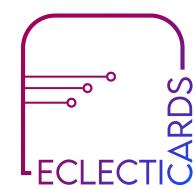

## PLANS & PRICING

USD

## 1 SOLOPRENEURS

\$6

This plan is ideal for start-ups and for individual businesses that need some help getting started using digital Web Page media for their business to build awareness and trust.

## 2 SMALL & MEDIUM BUSINESSES

\$50

This package is perfect for small businesses that want to sustain their current visitors & find new customers to connect with and are ready to take their business to the next level.

## 3 LARGE BUSINESSES & CREATORS

\$10C

This package is for large businesses that are ready to speed up the growth of their business and need to amp up the volume and transform their business.

You can cancel your account anytime, without having to worry about anything else. The technologies used are high-end cloud computing services along with CDN, providing a faster site loading. We have dedicated support for any help with regard to ECLECTICARDS. You can directly email us at support@eclecticards.com

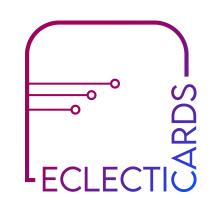

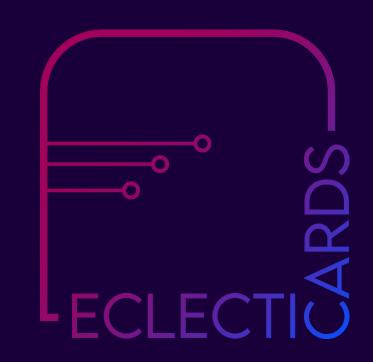

## ECLECTICARDS

#### **ABOUT**

STARTUP company under the name
"ECLECTIC BRAINS" in Mumbai,
Maharashtra – India led by
Founder, Nidhi Mehta
(Reference Number:
UDYAM-MH-18-0114711)

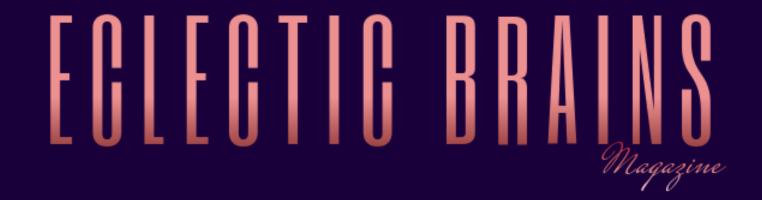

## Get your ECLECTCARDS today,

## eclecticards.com

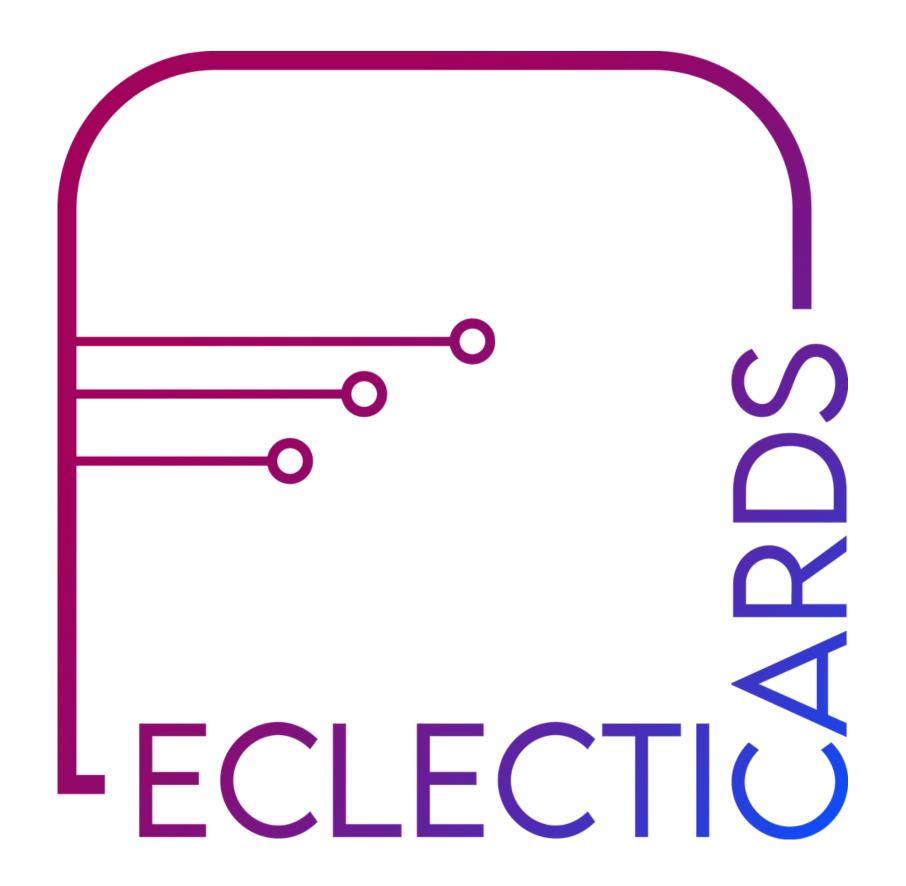

Get flat 50% off with coupon code: WomensDayFlat50

Valid for first 100 people